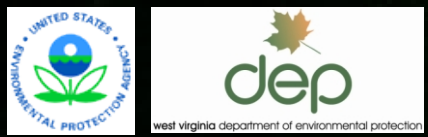

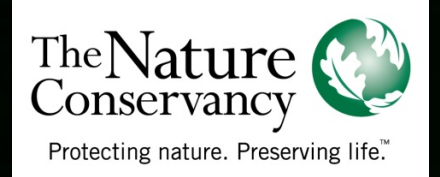

### WEST VIRGINIA WATERSHED ASSESSMENT PILOT PROJECT Upper Mon Water Trail ©www.monriver.org

Monongahela End User/Stakeholder Workshop April 3, 2012

### Proposed Interactive Web Mapping Application

- 1. Intro to web mapping
- 2. Example screenshots of draft tool format
- 3. Potential use scenarios
- 4. Existing web mapping tool examples

## Interactive Web Maps

Definition/ synonyms

- An **interactive web map** is an online map that allows users to view/search spatial data as well as manipulate the scale and display of data, and is often dynamically linked to a database containing routinely updated information.
- Generally interchangeable terms:
	- Web mapping application Dynamic online mapping Online map/data viewer Decision support tool\*

# Interactive Web Maps

Basic

Principles/

Formats

- $\Box$  Ability to zoom in/zoom out to area of interest and pan around map
- $\Box$  Ability to search for area of interest (such as by watershed, stream name, county or town)
- □ Base layers include: political boundaries, roads, hydrography, elevation, topographic maps, aerial imagery
- □ Ability to retrieve attribute information about map features (such as water quality sampling data from sample station points)
- **NOTE**: this is a GIS-based analysis and would still require field visits/verification

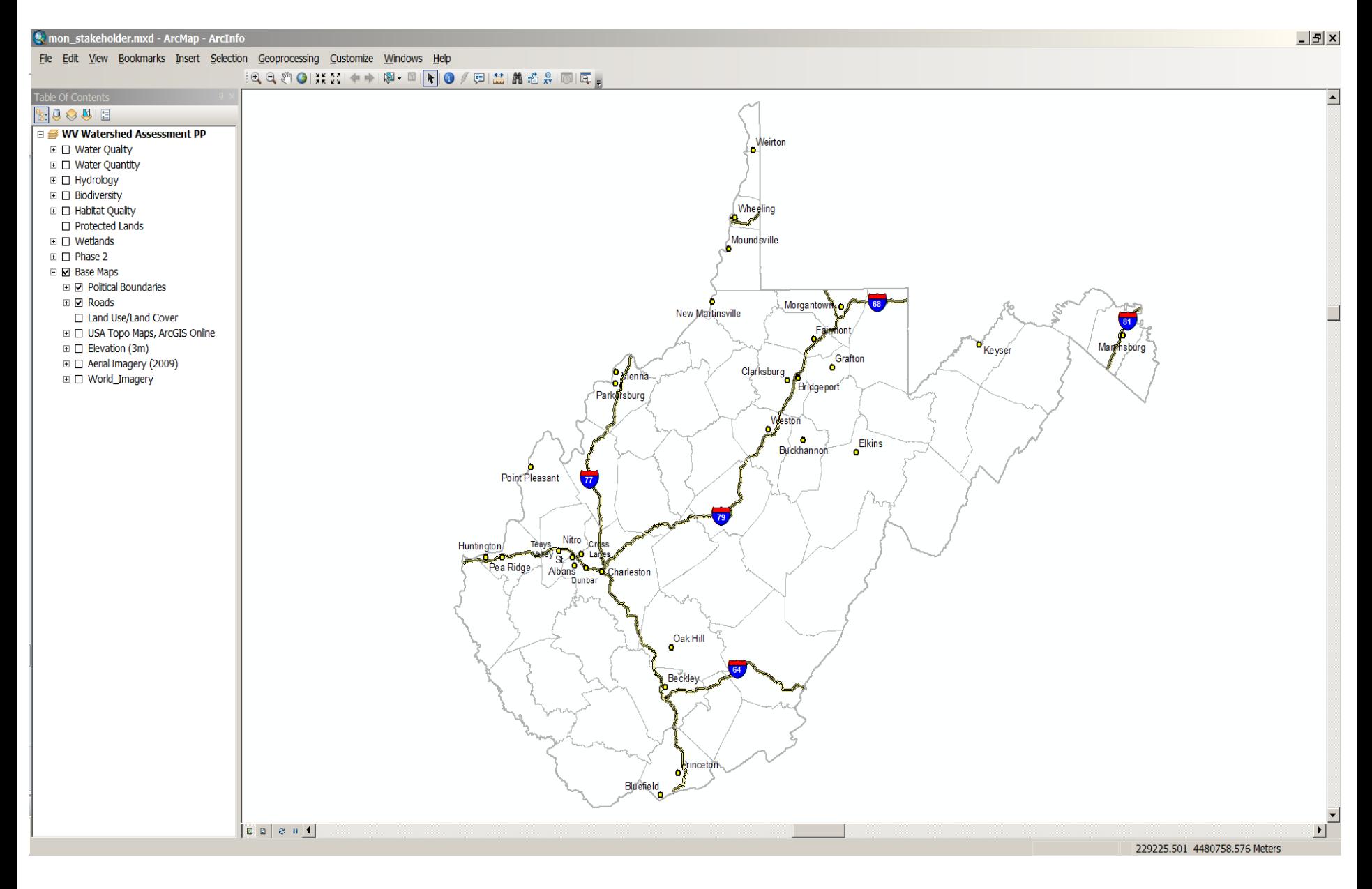

Example of default base map, with layer groups

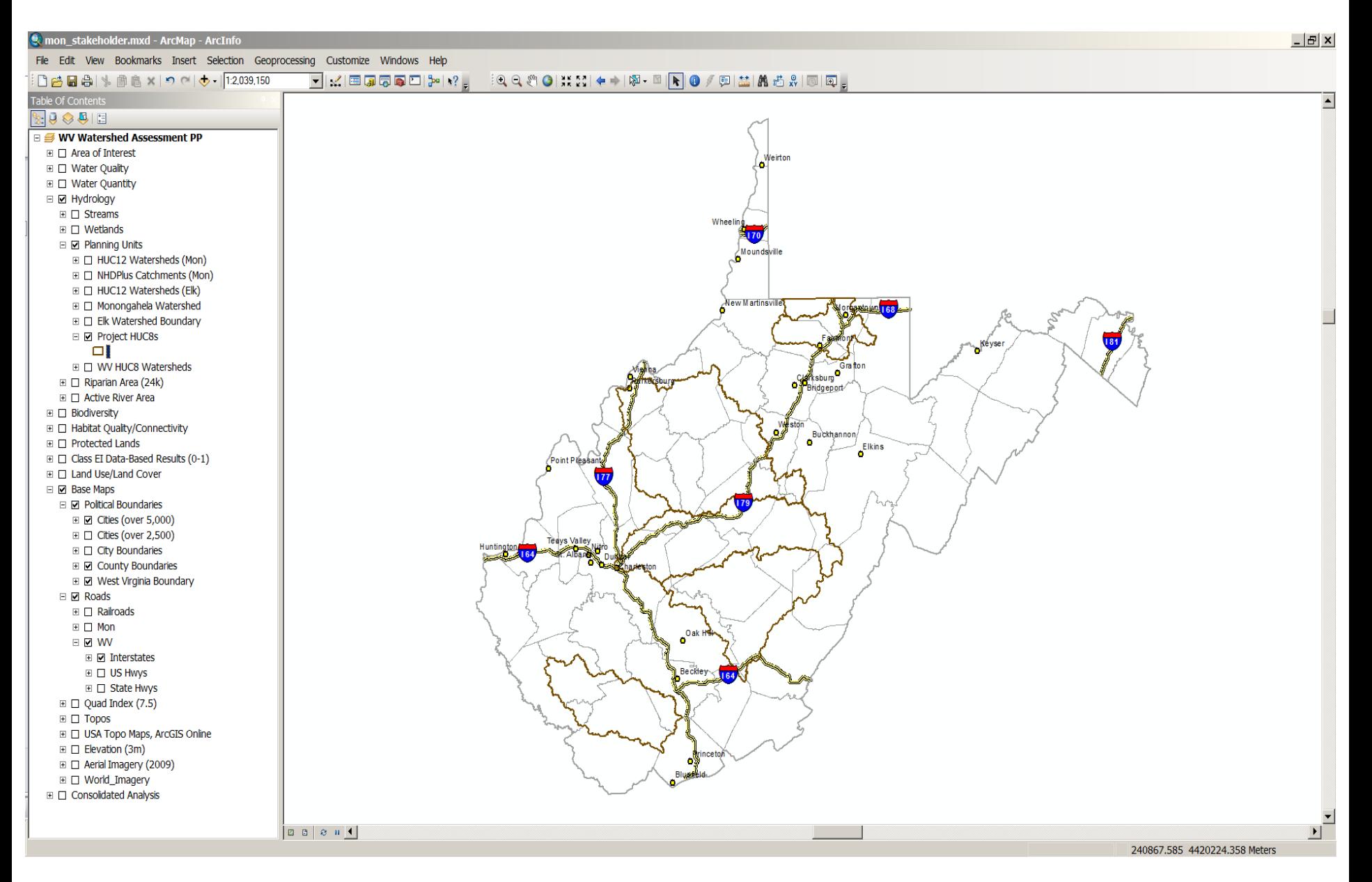

WV Watershed Assessment Pilot Project Initial HUC8s

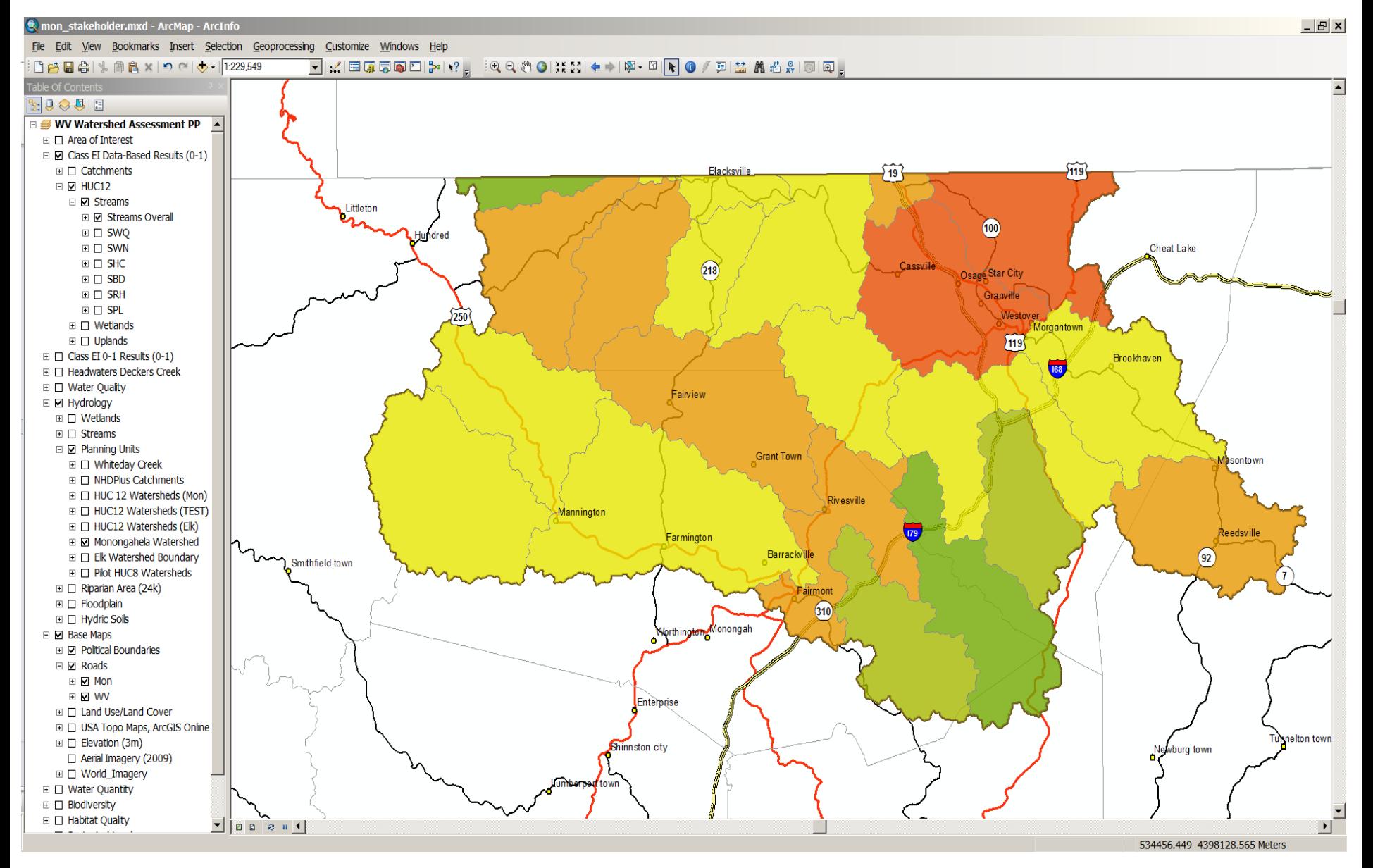

Monongahela – HUC12 Level Streams Overall Results\*

(\*All results presented are **preliminary** and currently used for illustrative purposes only)

### A note on symbology…

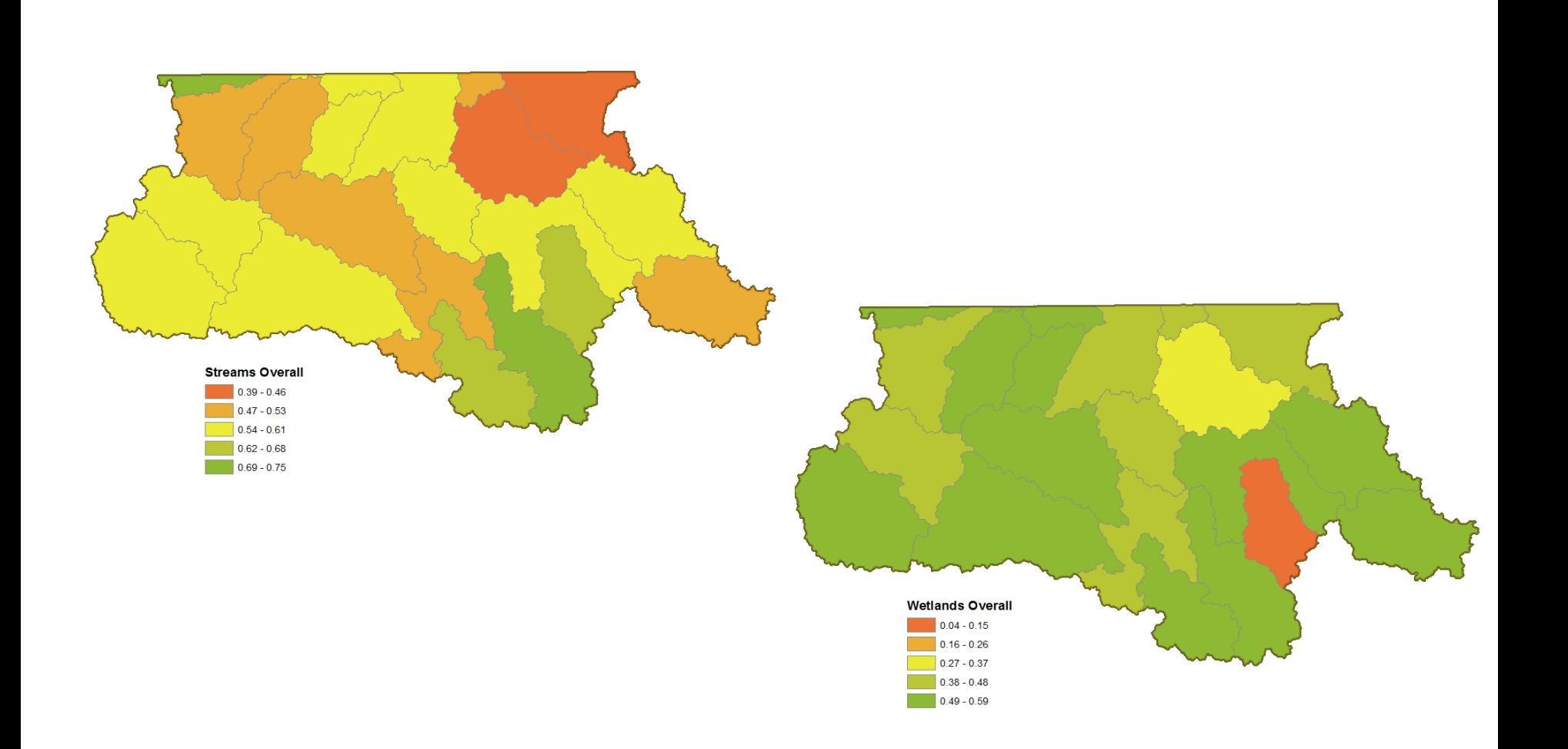

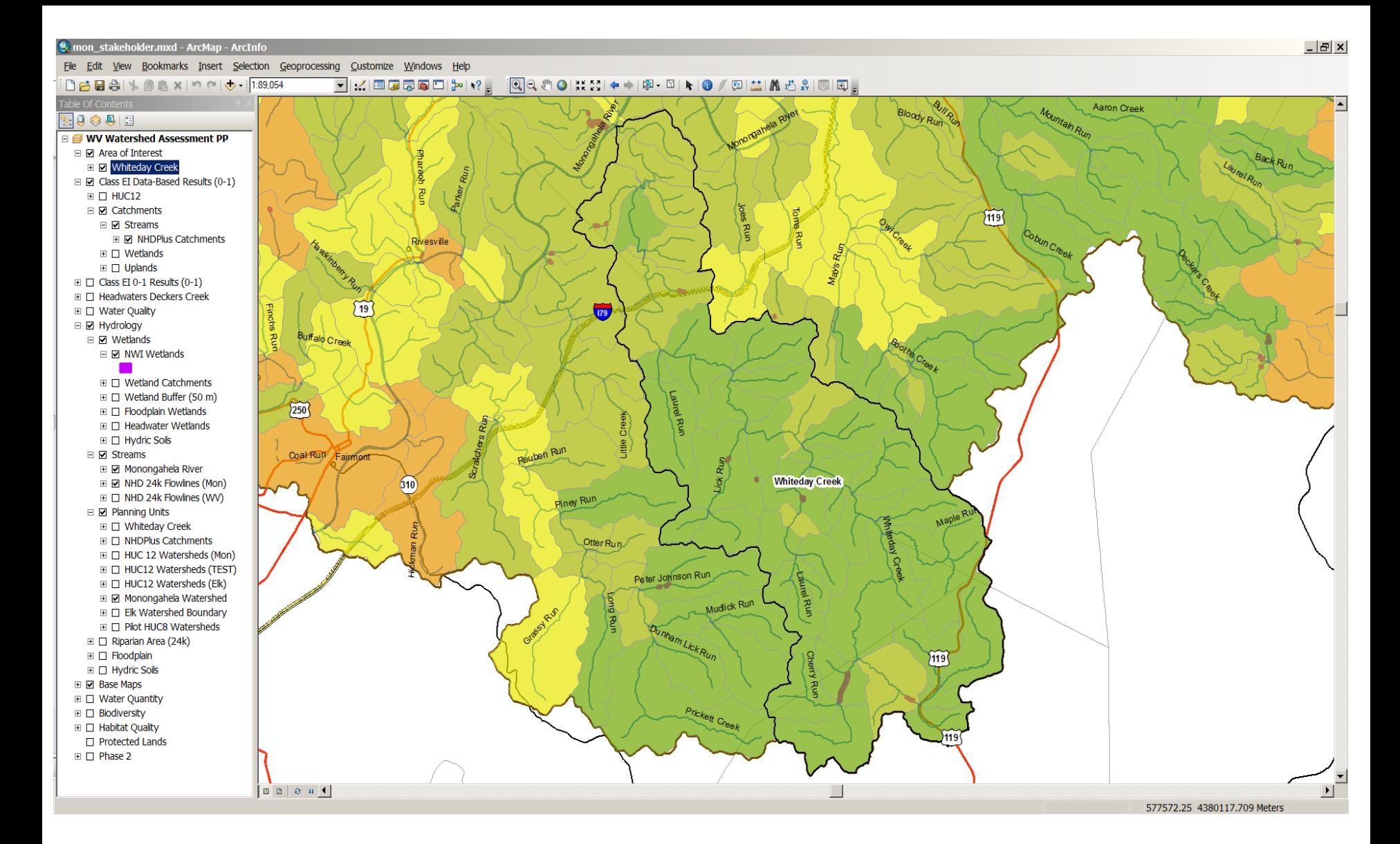

Whiteday Creek – Catchment Level Streams Overall Results

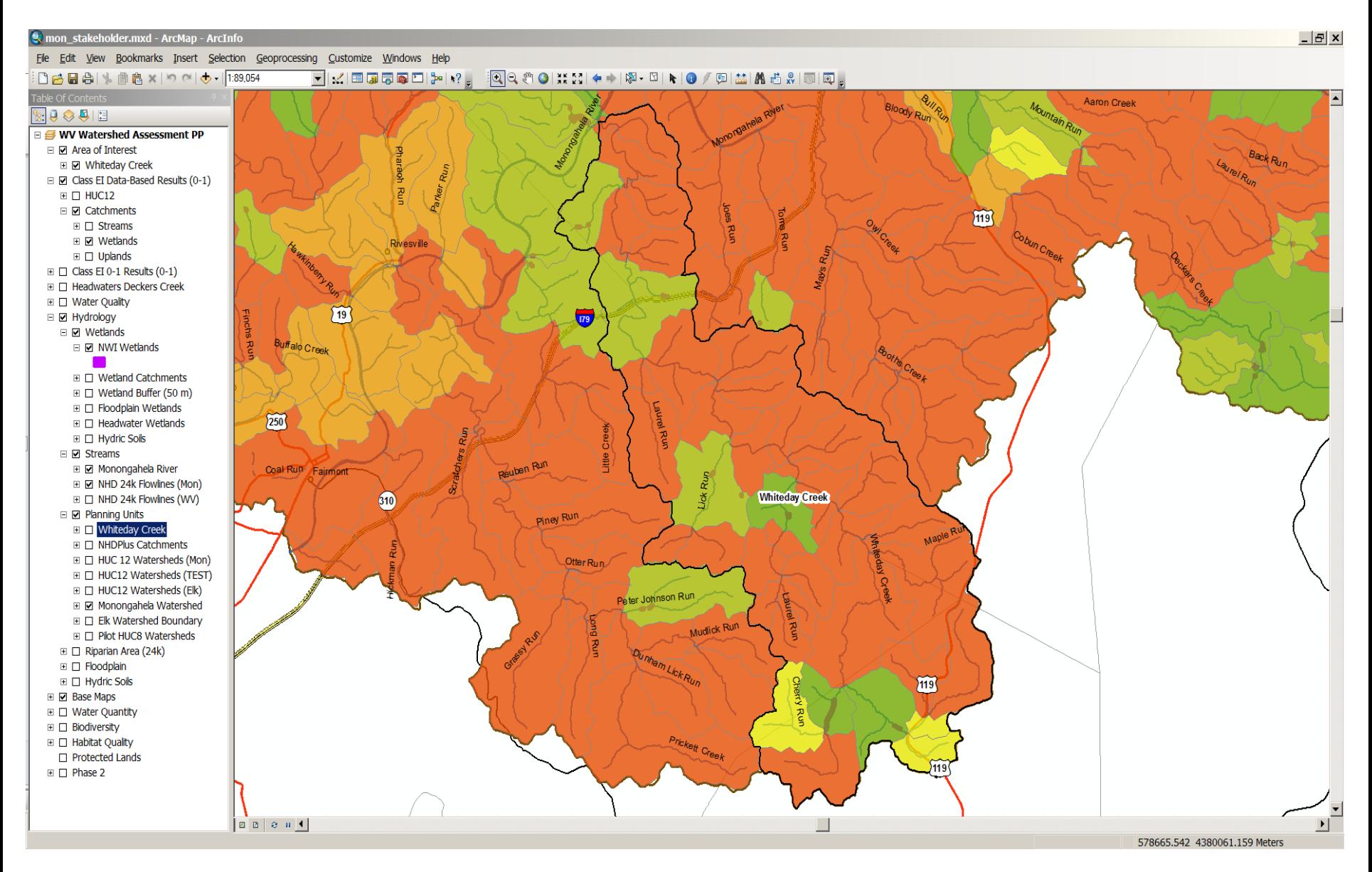

Whiteday Creek – Catchment Level Wetlands Overall Results

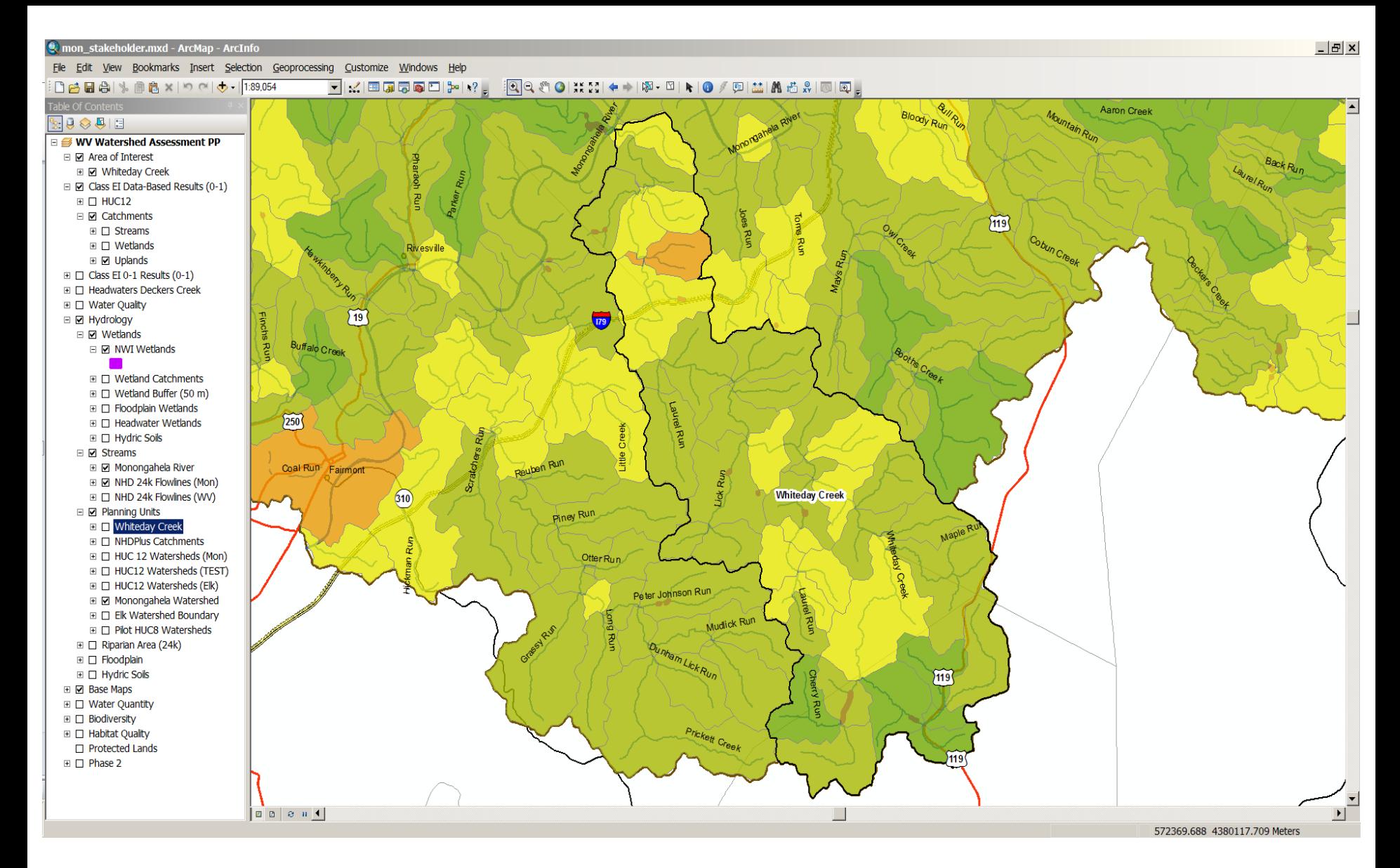

Whiteday Creek – Catchment Level Uplands Overall Results

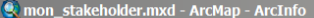

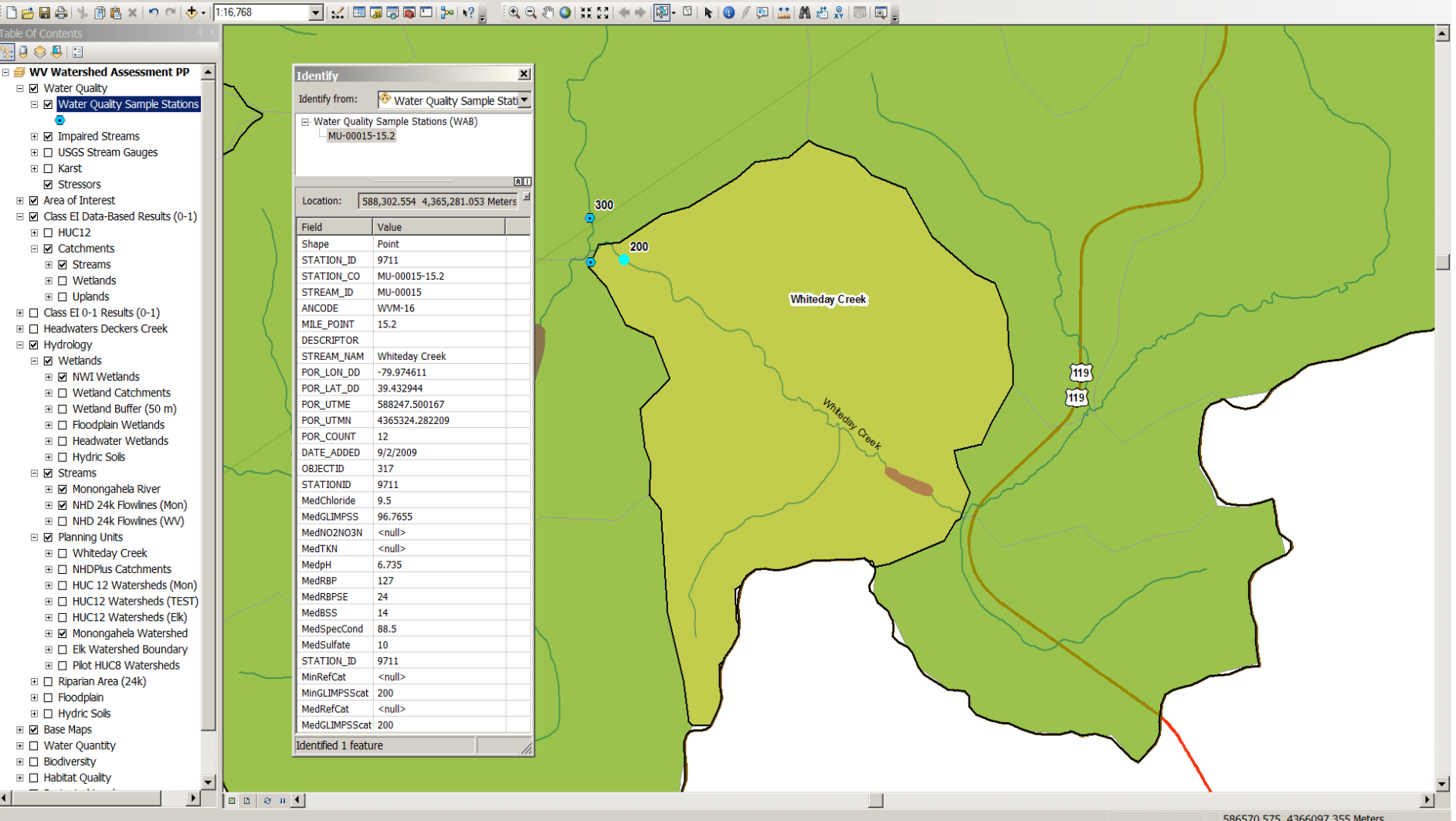

Whiteday Creek – Catchment Level Water Quality Sample (WAB) Attribute Information

# Base layers

- 1. Political boundaries/Hydrography
- 2. Land use/land cover
- 3. Topographic maps
- 4. Aerial imagery

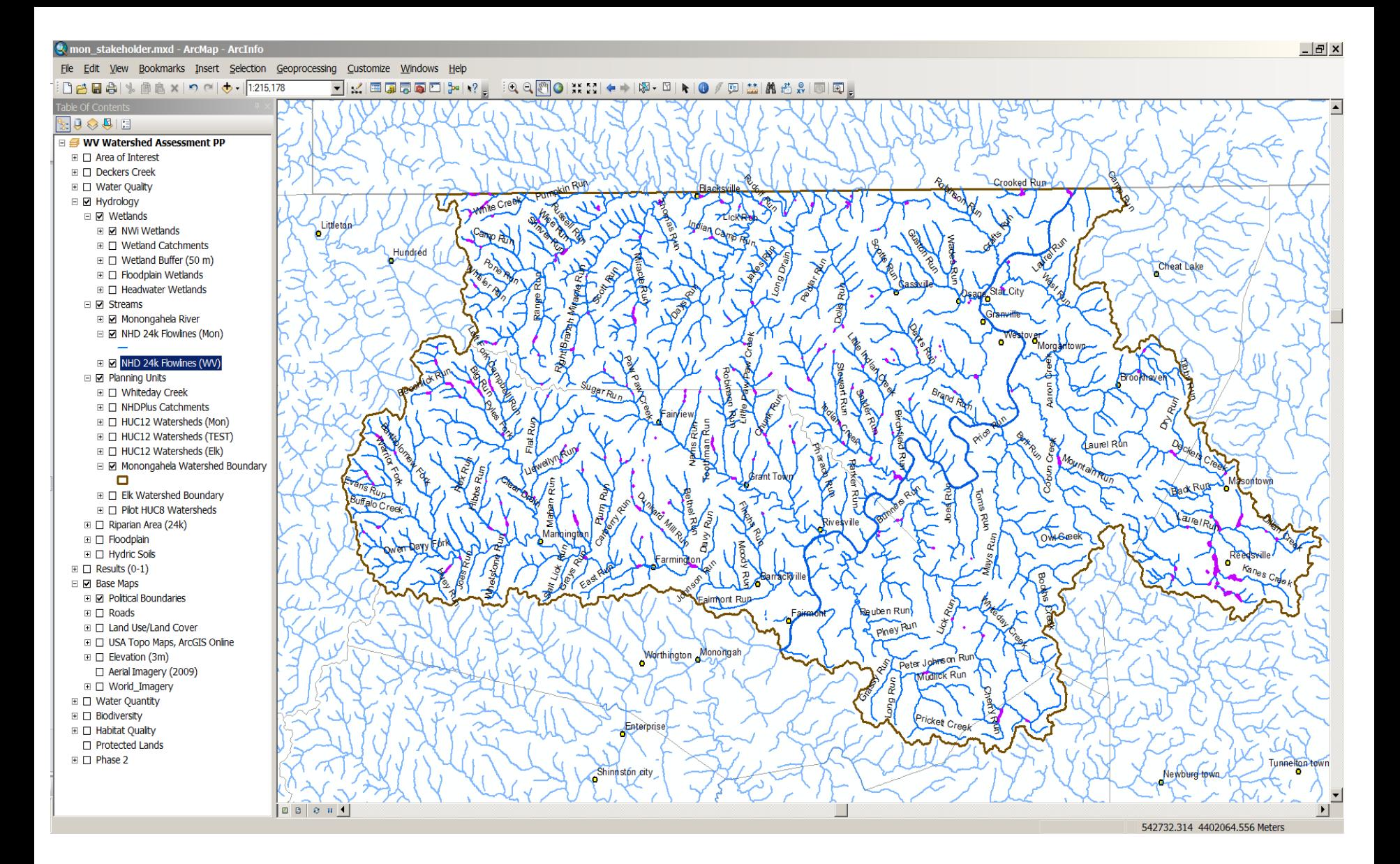

Monongahela– HUC12 Level County/city data; NHD 24k flowlines, wetlands, watershed boundary

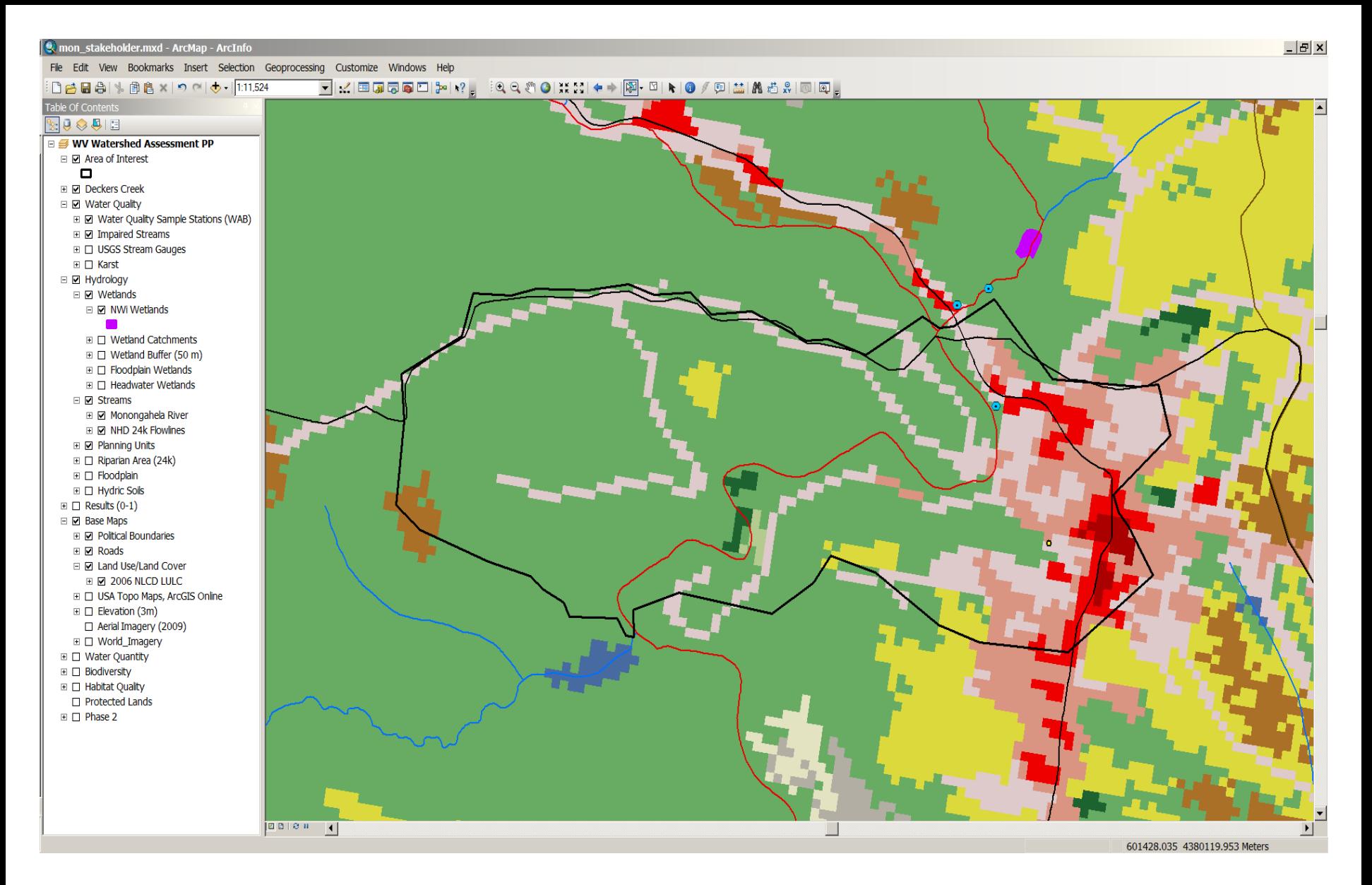

Deckers Creek – Catchment Level NLCD 2006 Land use/land cover

Canceled

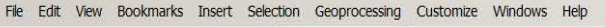

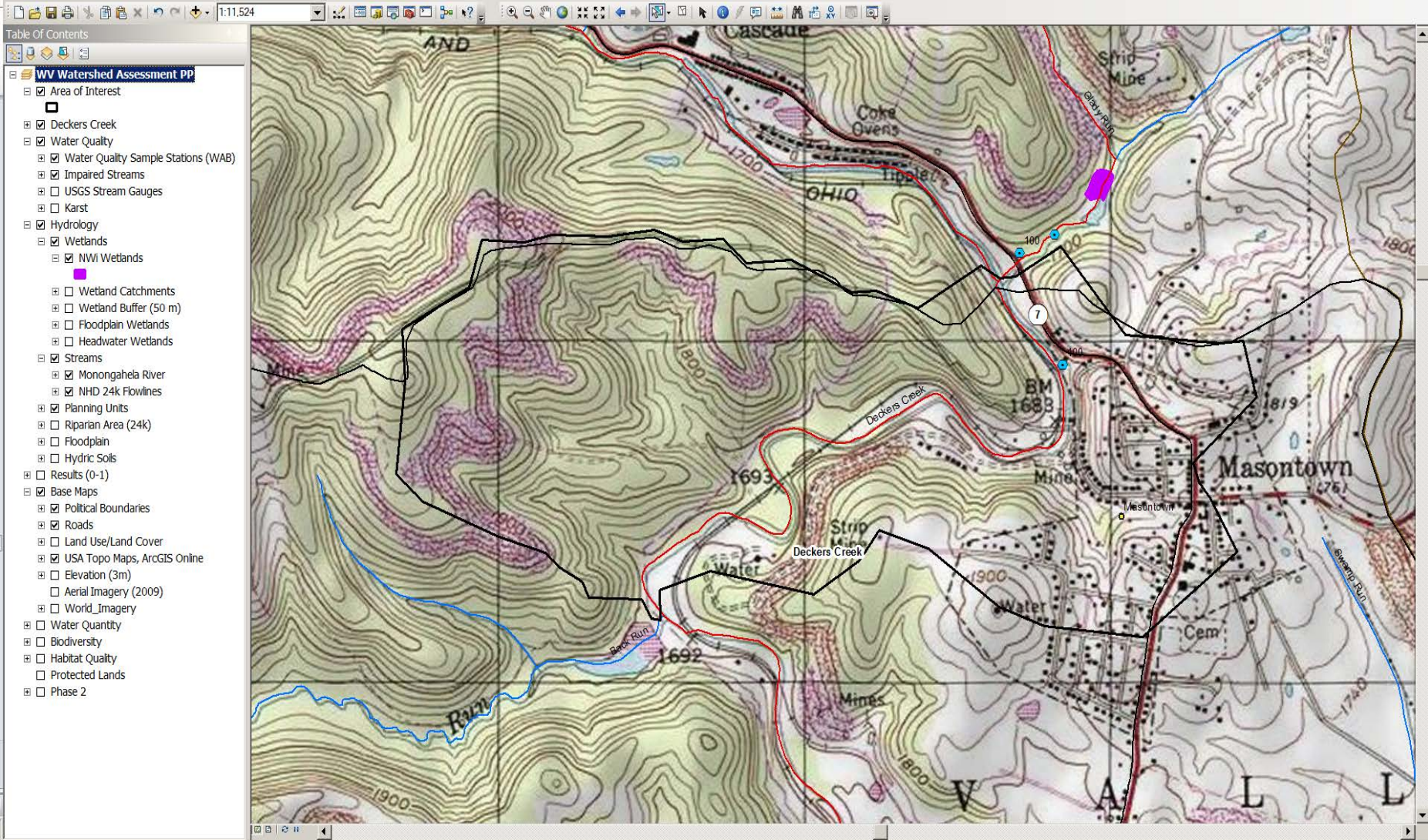

Deckers Creek – Catchment Level Topographic maps

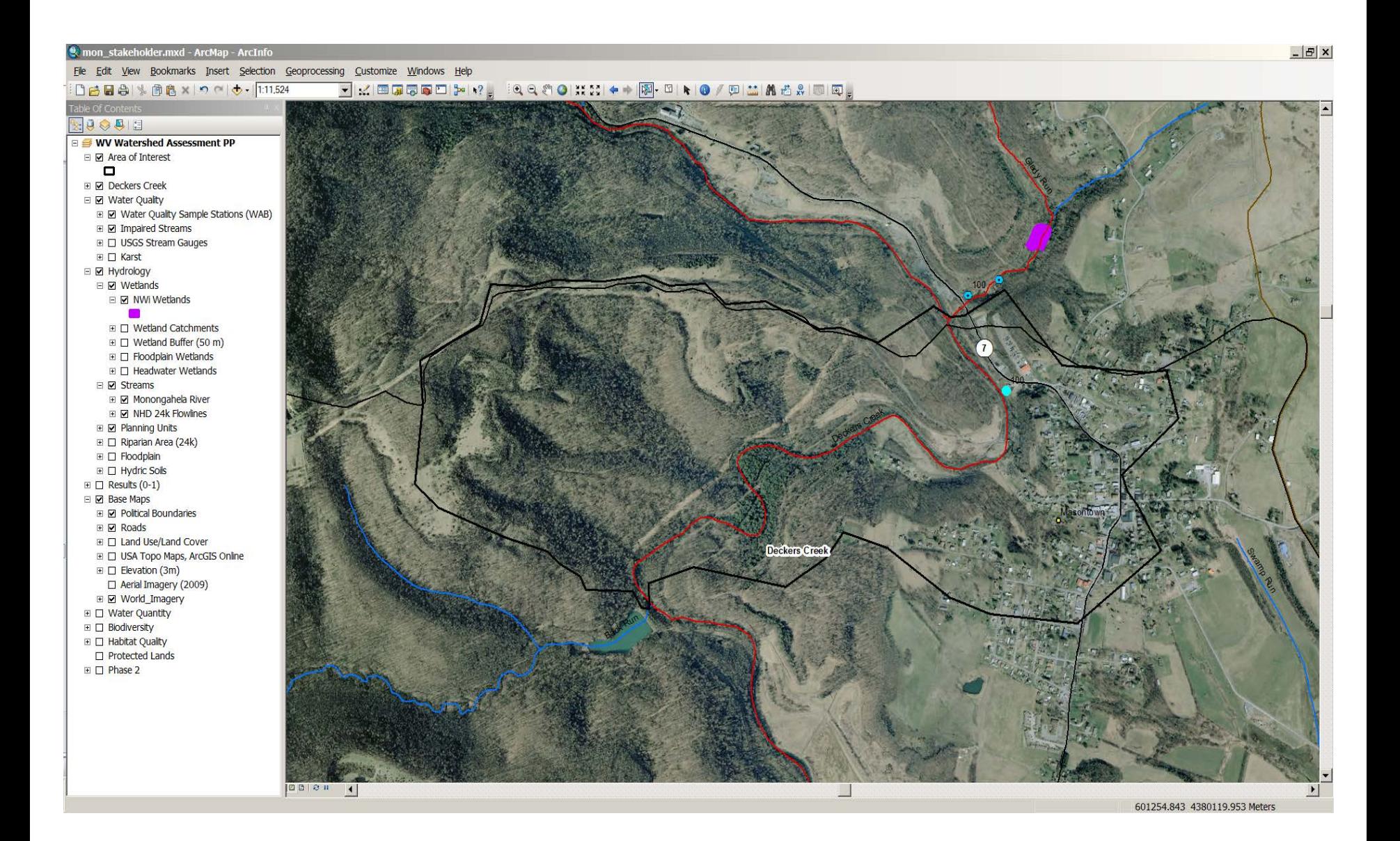

Deckers Creek – Catchment Level Aerial imagery

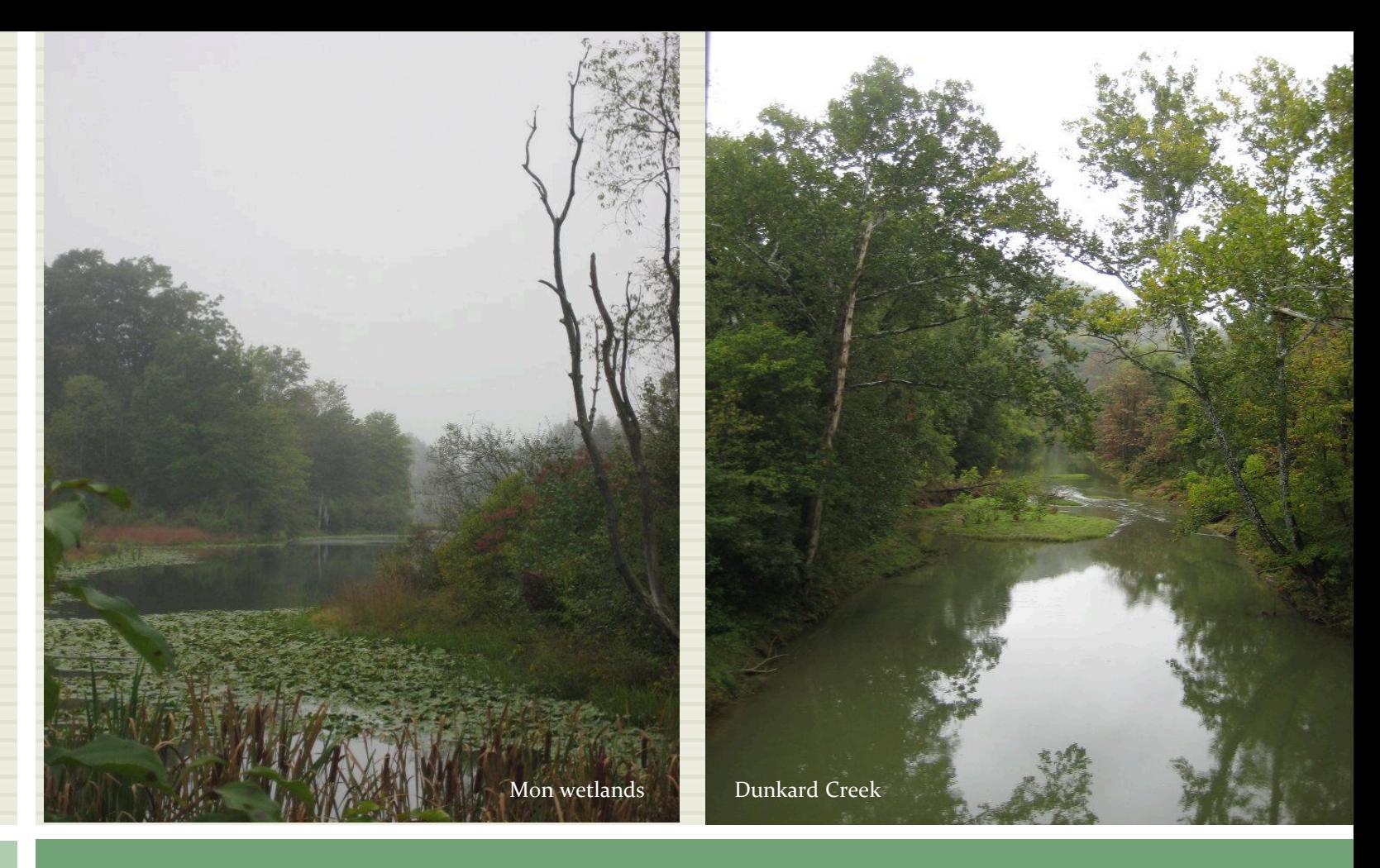

### COMMENTS/QUESTIONS?

### Potential Use Scenarios

1. Streams/Riparian Protection – Biodiversity 2. Streams/Riparian Restoration – Water Quality 3. Wetlands Restoration – Wetland Habitat 4. Uplands Protection – Habitat Connectivity

### Streams/Riparian Protection

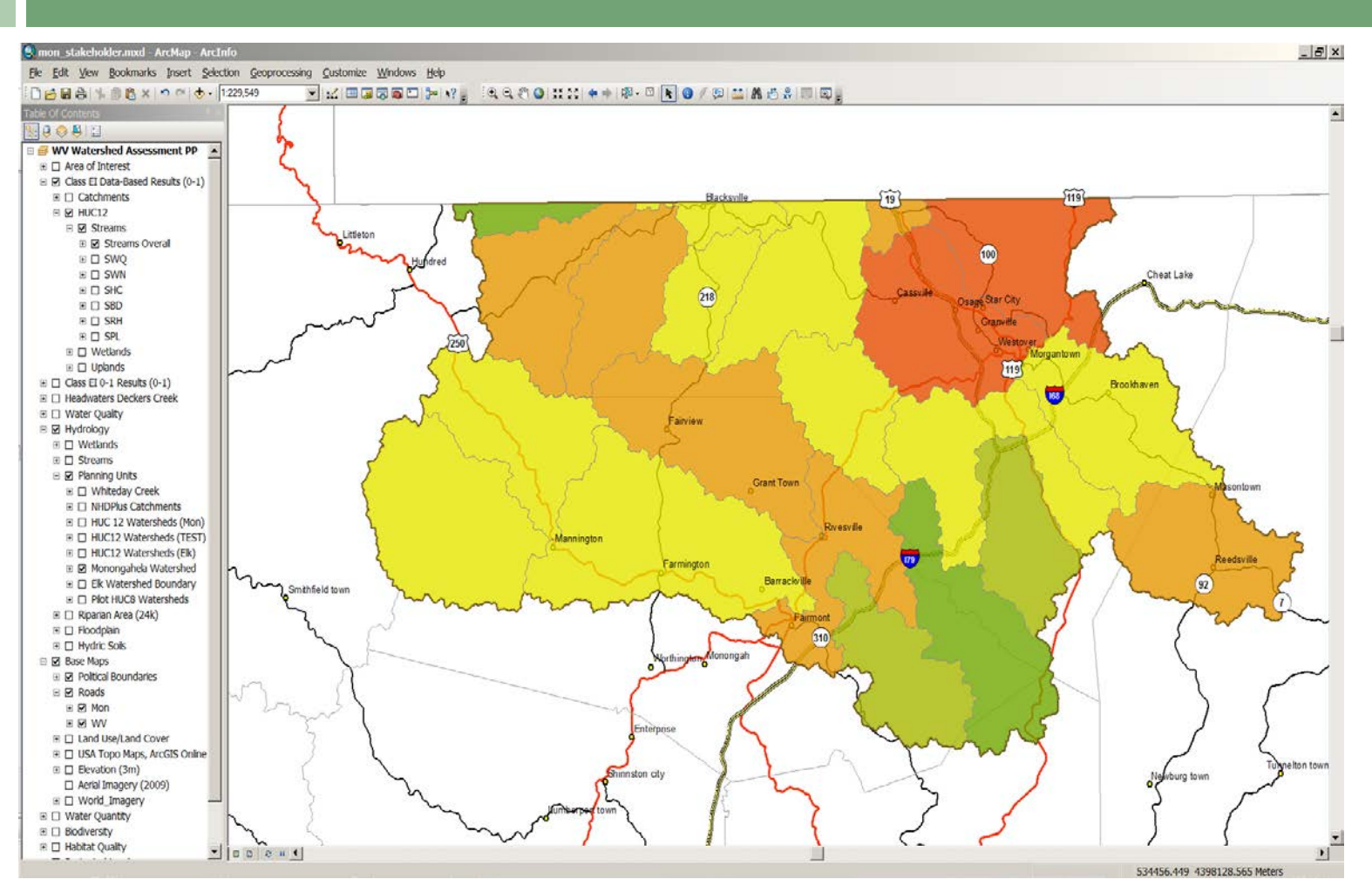

Monongahela – HUC12 Level Streams Overall Results

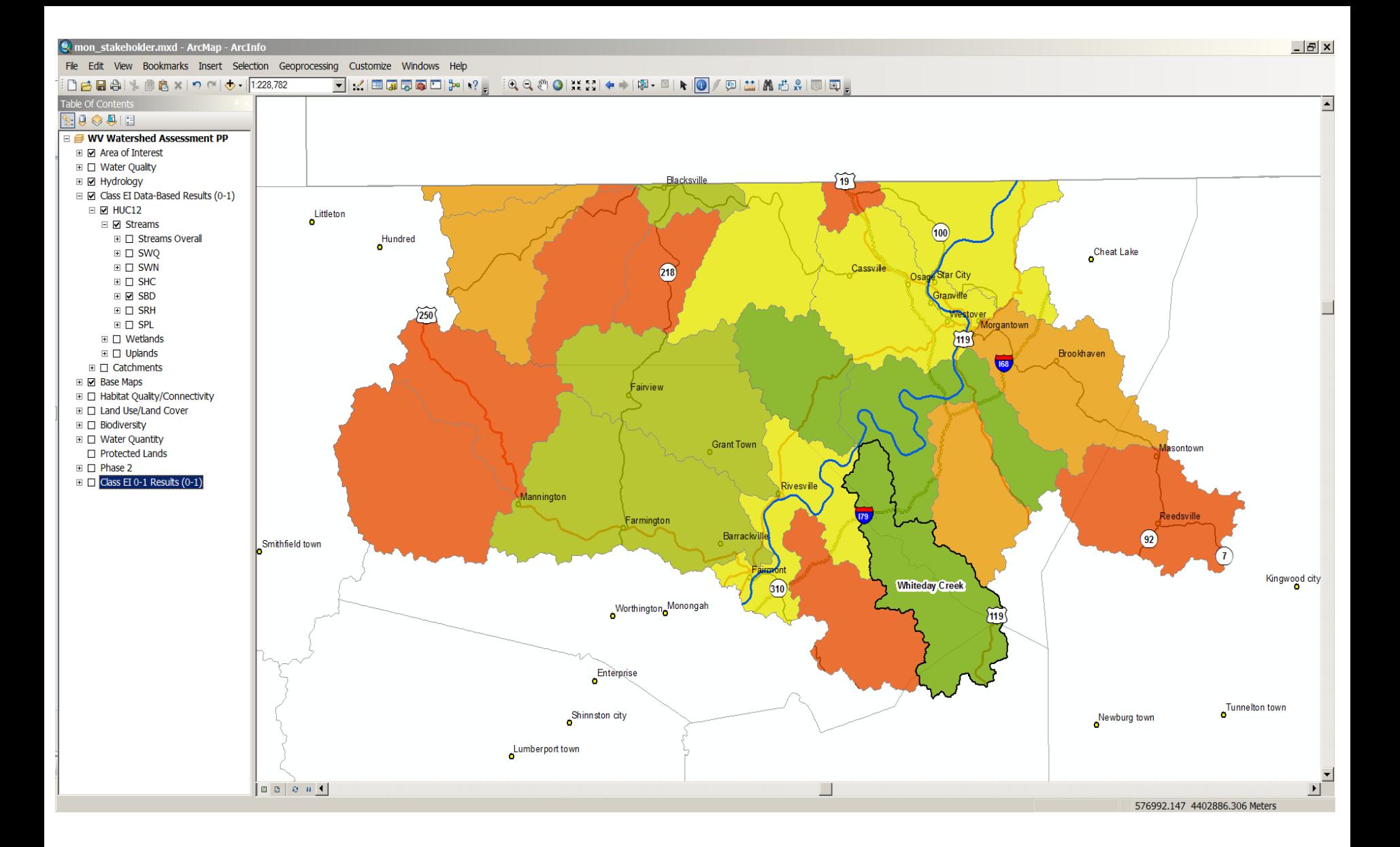

HUC12 Level - Streams Biodiversity Results Whiteday Creek

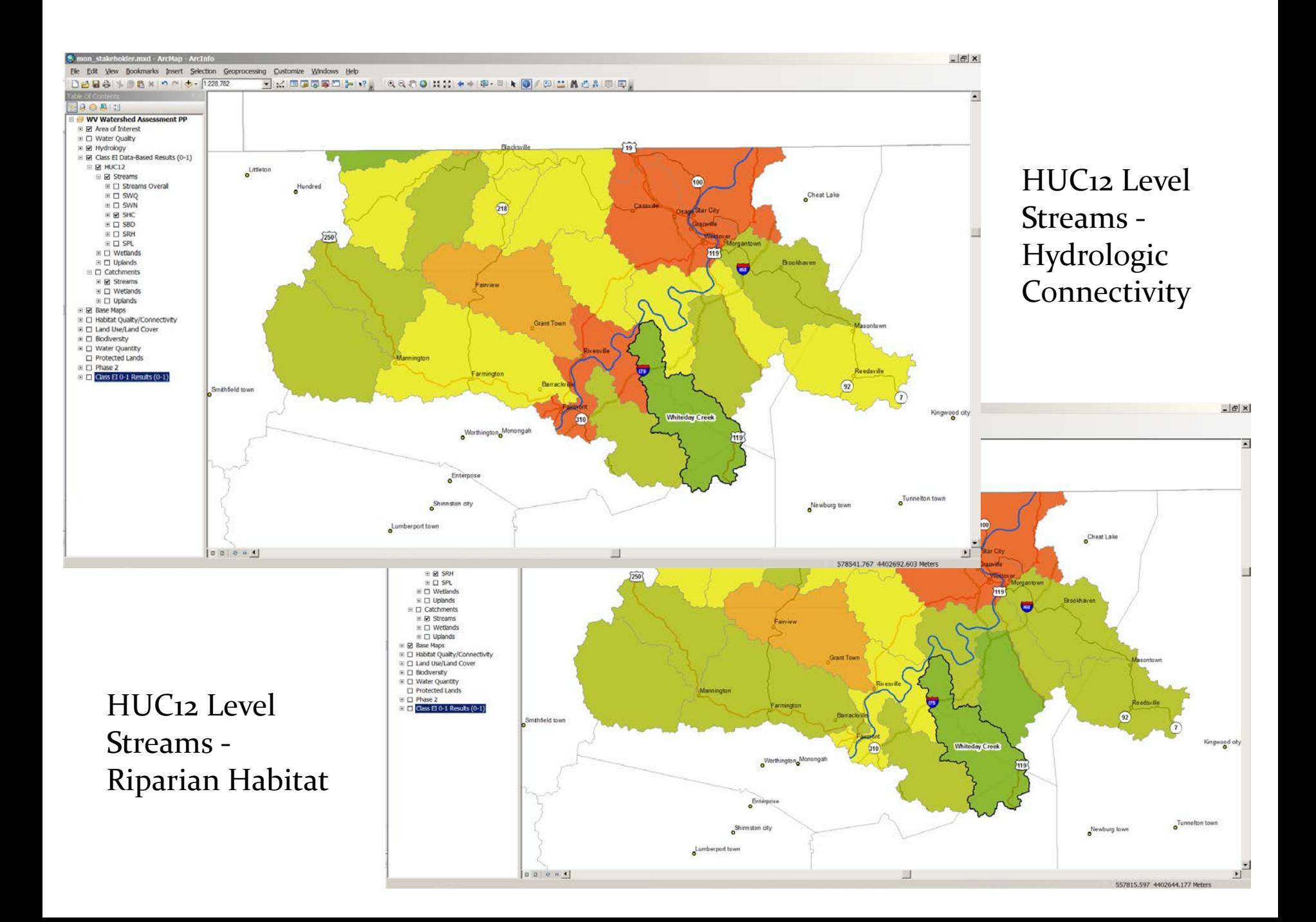

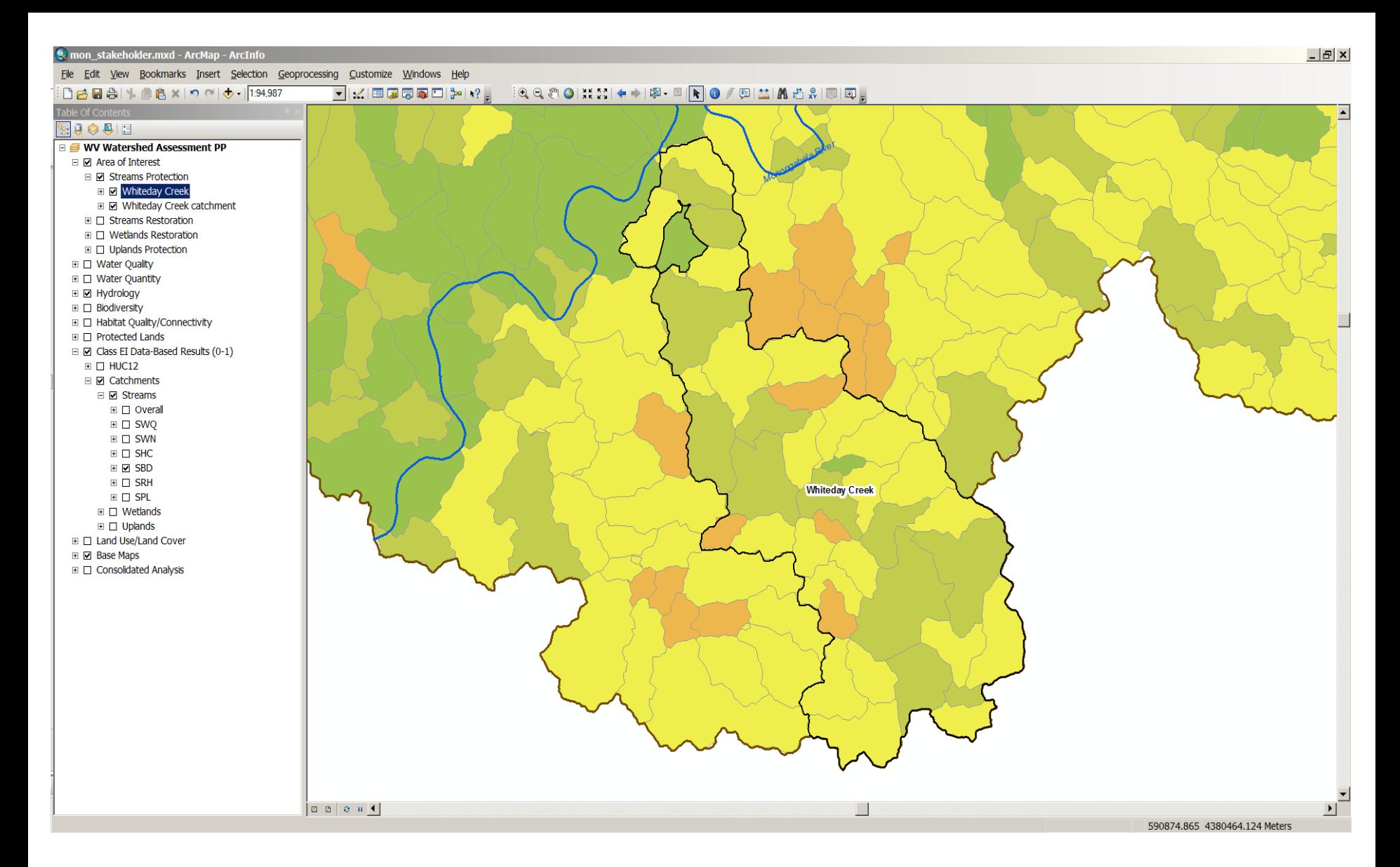

Whiteday Creek – Catchment Level Streams Biodiversity

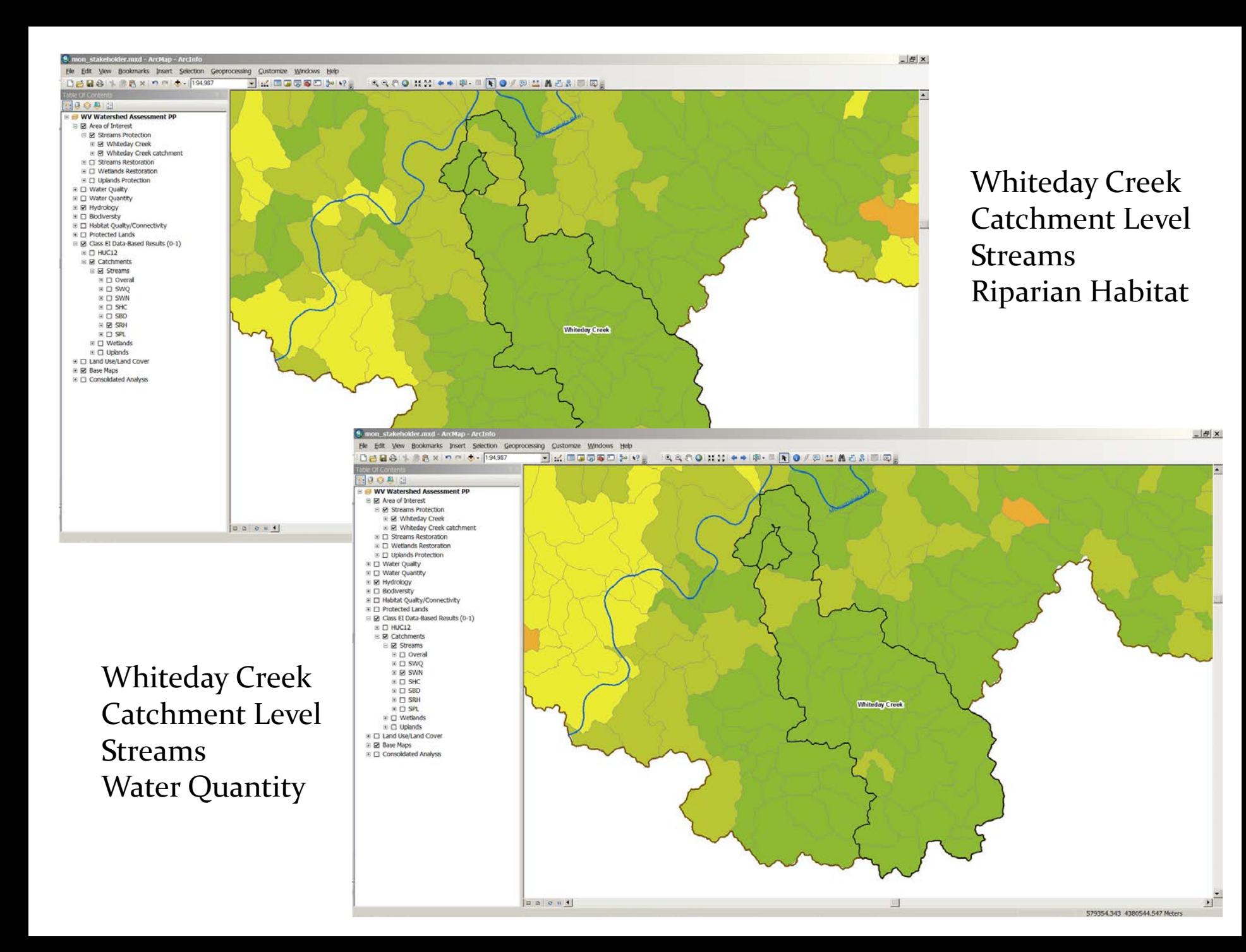

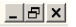

File Edit View Bookmarks Insert Selection Geoprocessing Customize Windows Help ▔▎▞▏▆▆▆▅▅▅▊▞▏▘▏░▊▎▓▝▓▎▝▕▓▘▓▏▛▕▓▘▓▎▛▎▓▏▓▏▓ □ 2 日 4 | % 曲 8 × | つ ← | → | 1:13,668  $\mathbb{R} \cup \mathbb{S} \otimes \mathbb{S}$ □ <sup>■</sup> WV Watershed Assessment PP **E M** Area of Interest E C Water Quality □ Ø Biodiversity **E Ø** Non-native Invasive Species **E** Z Trout Streams (DEP) **E Ø** Mussel Streams E I NE Terrestrial Habitat (TNC) **E E** Hydrology □ 2 Class EI Data-Based Results (0-1)  $\boxplus$   $\Box$  HUC12  $\mathbb{E}$   $\mathbb{Z}$  Catchments ⊞ Ø Base Maps E C Habitat Quality/Connectivity **EI □ Land Use/Land Cover E □ Water Quantity** Protected Lands  $\Box$  Phase 2  $\mathbb{H}$   $\Box$  Class EI 0-1 Results (0-1)  $\boxed{\boxtimes \text{ B} \text{ B} \text{ B} \text{ H} \text{ } \text{ }^{\text{}}\text{ }^{\text{}}\text$ 581802.933 4378402.996 Meters

> Whiteday Creek - Catchment Level Active River Area/Riparian Area; Mussel, trout streams (NNIS)

### Streams/Riparian Restoration

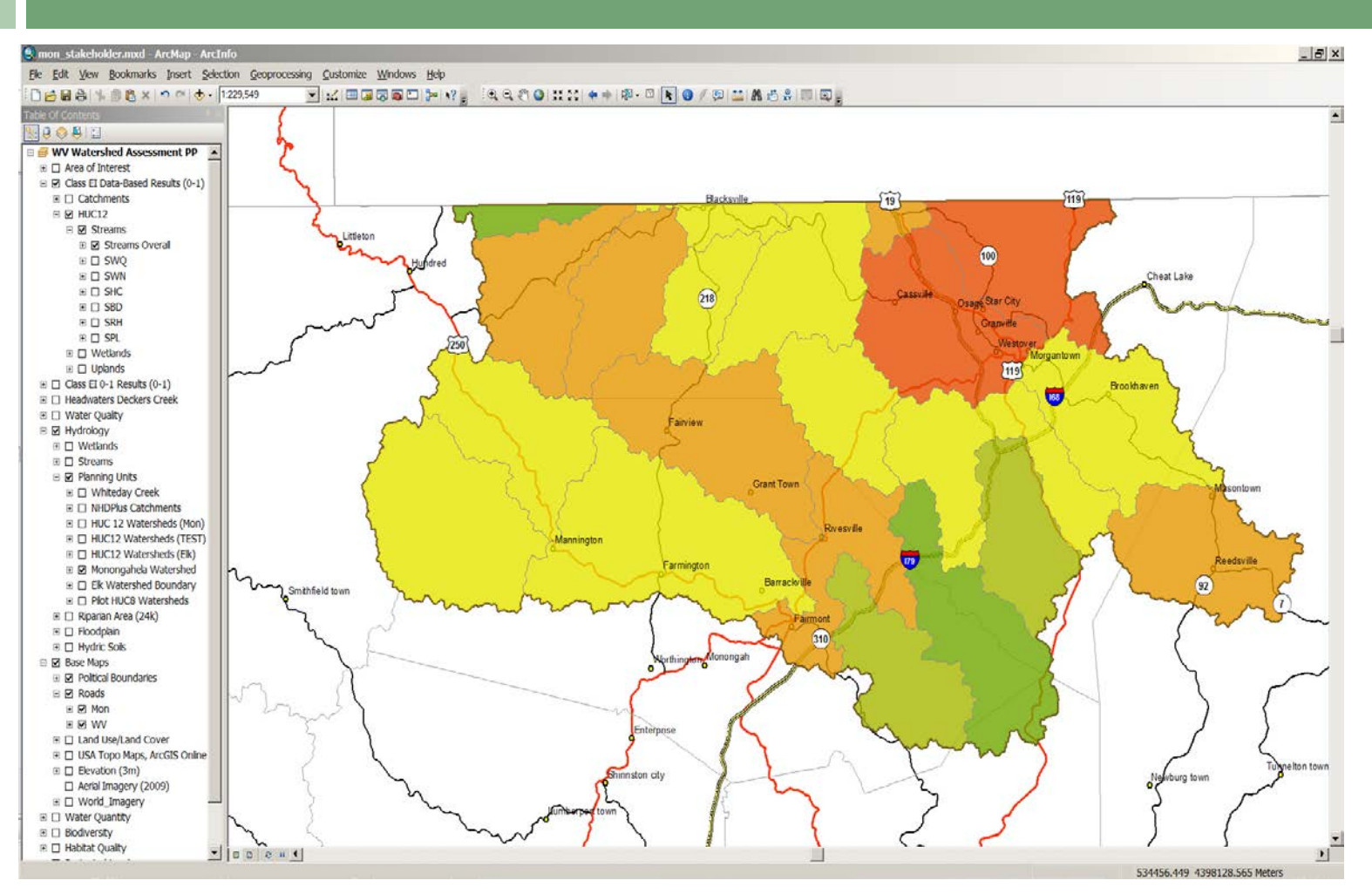

Monongahela – HUC12 Level Streams Overall Results

### Streams/Riparian Restoration

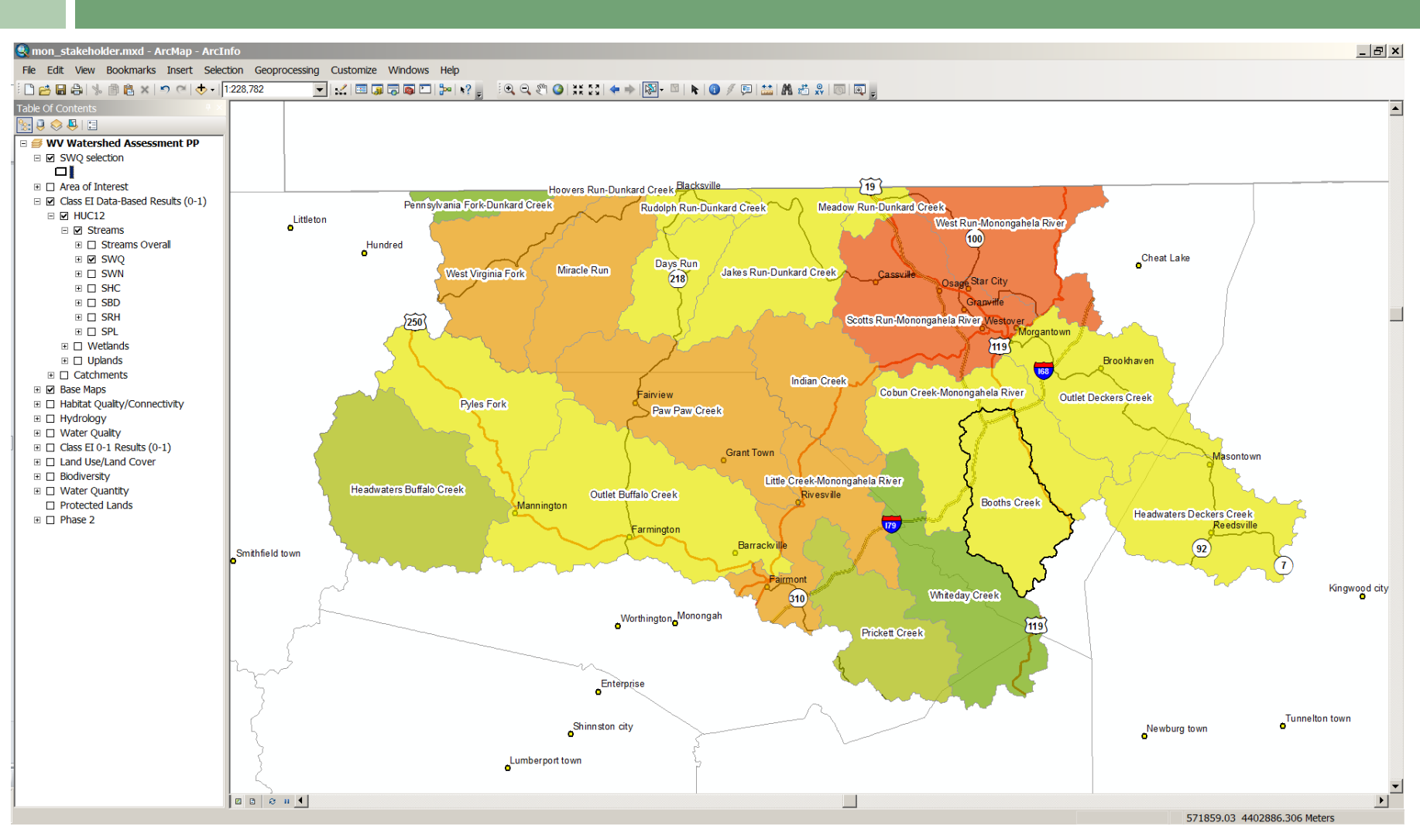

HUC12 Level- Streams Water Quality Index Results

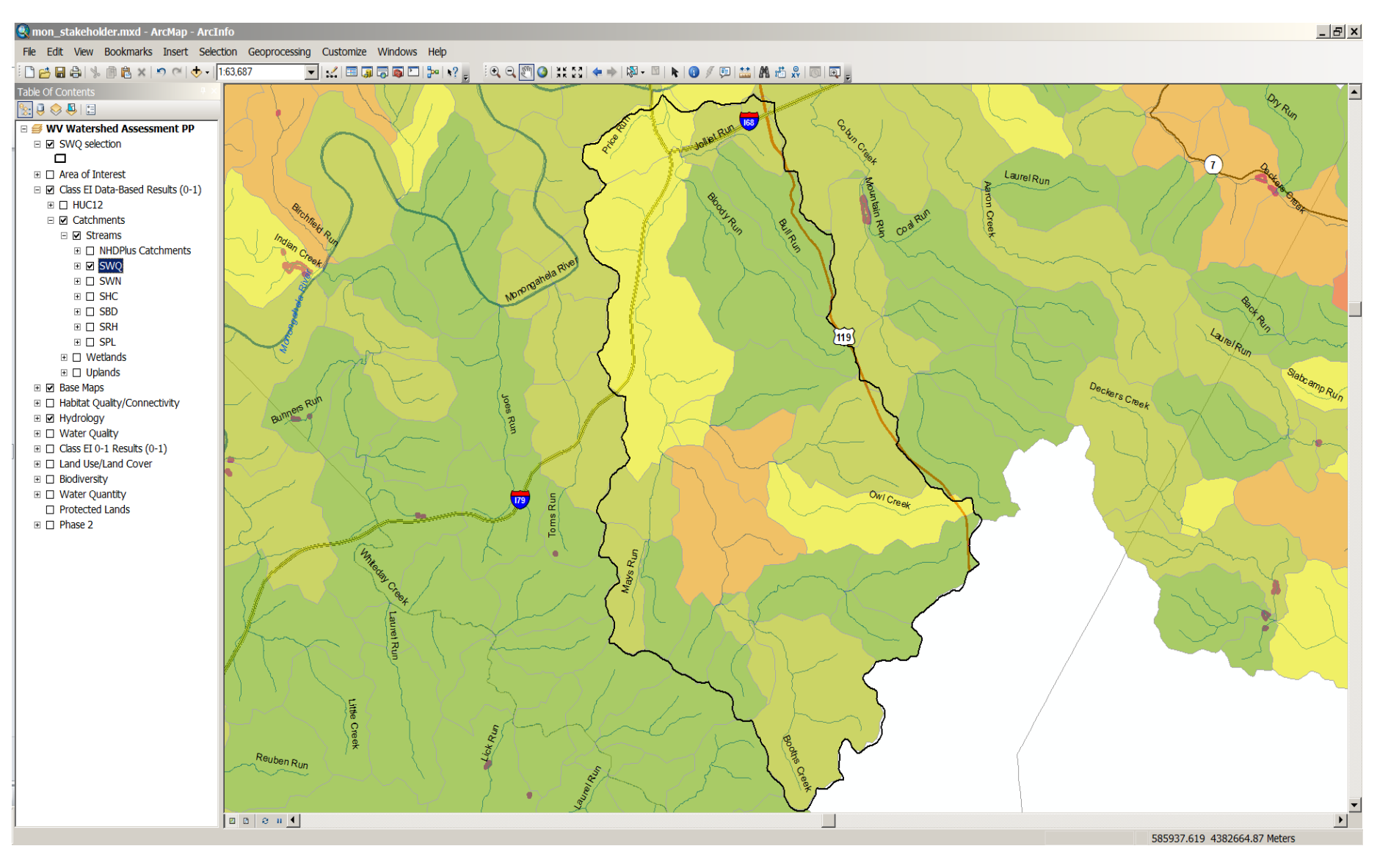

Booths Creek – Catchment Level Streams Water Quality Index Results

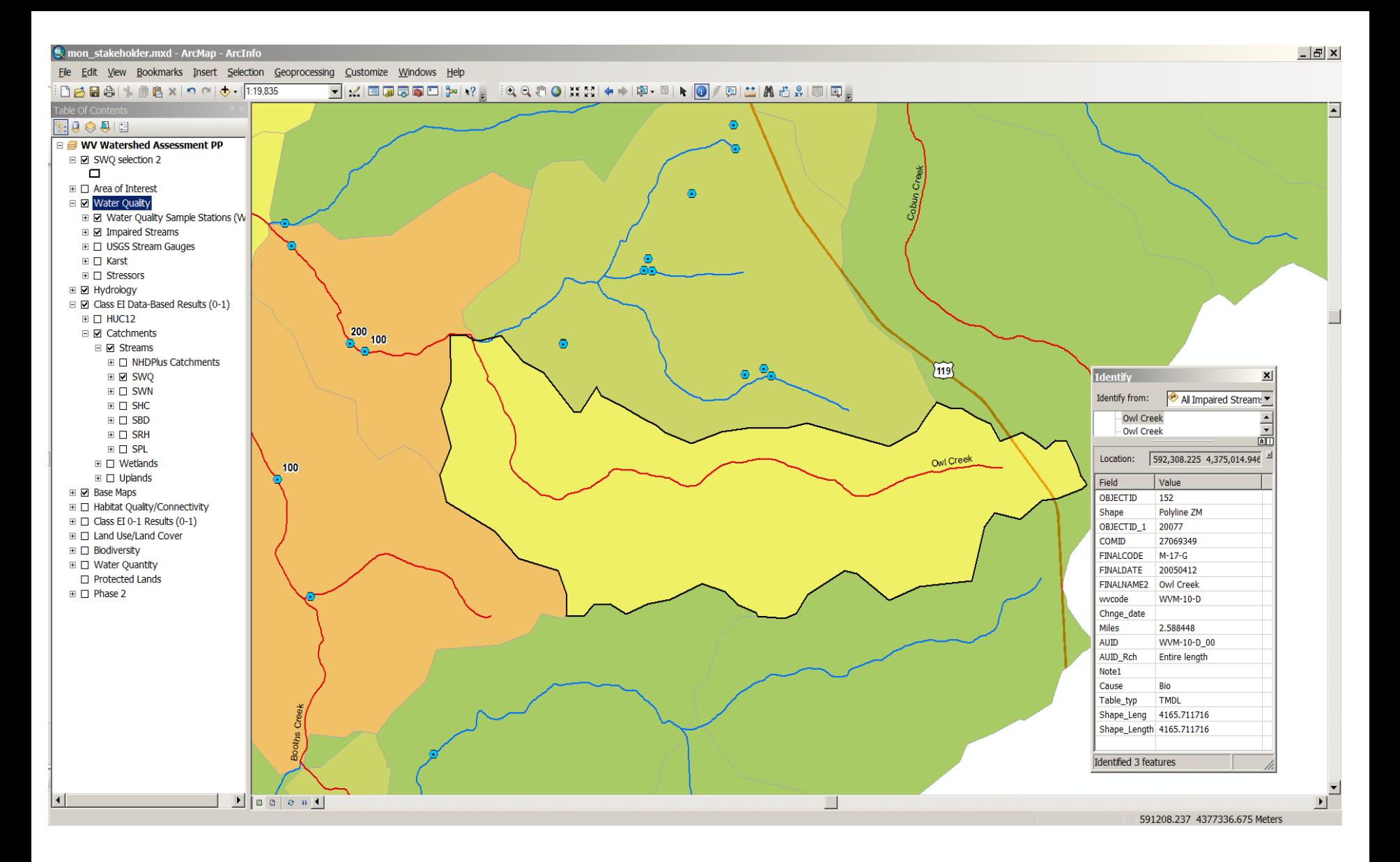

Booths Creek– Catchment Level

Water Quality Sample (WAB) data; Impaired Streams attribute information

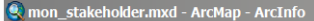

File Edit View Bookmarks Insert Selection Geoprocessing Customize Windows Help

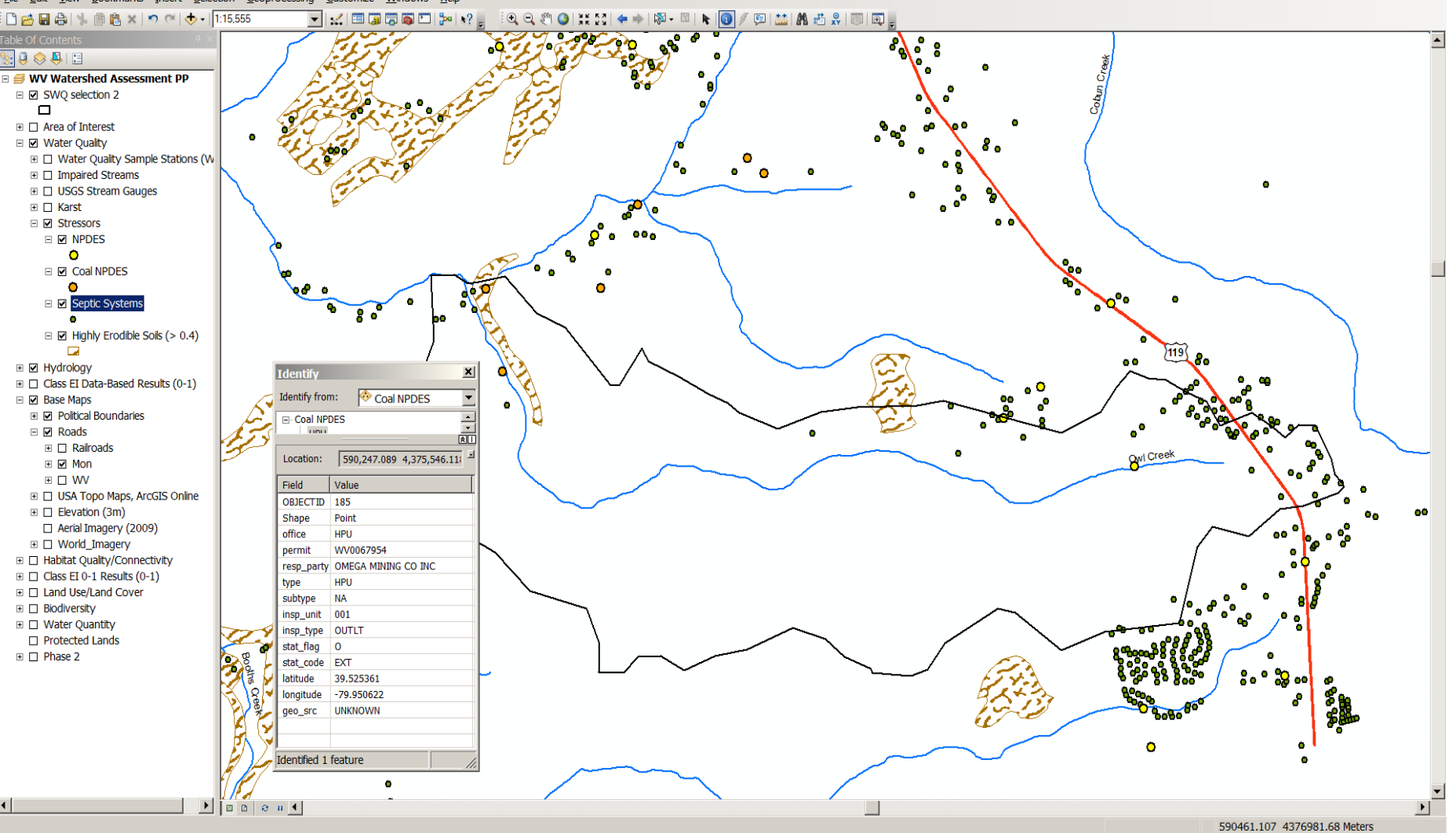

Booths Creek– Catchment Level Highly erodible soils, potential septic systems, NPDES, Coal NPDES w/ attribute information

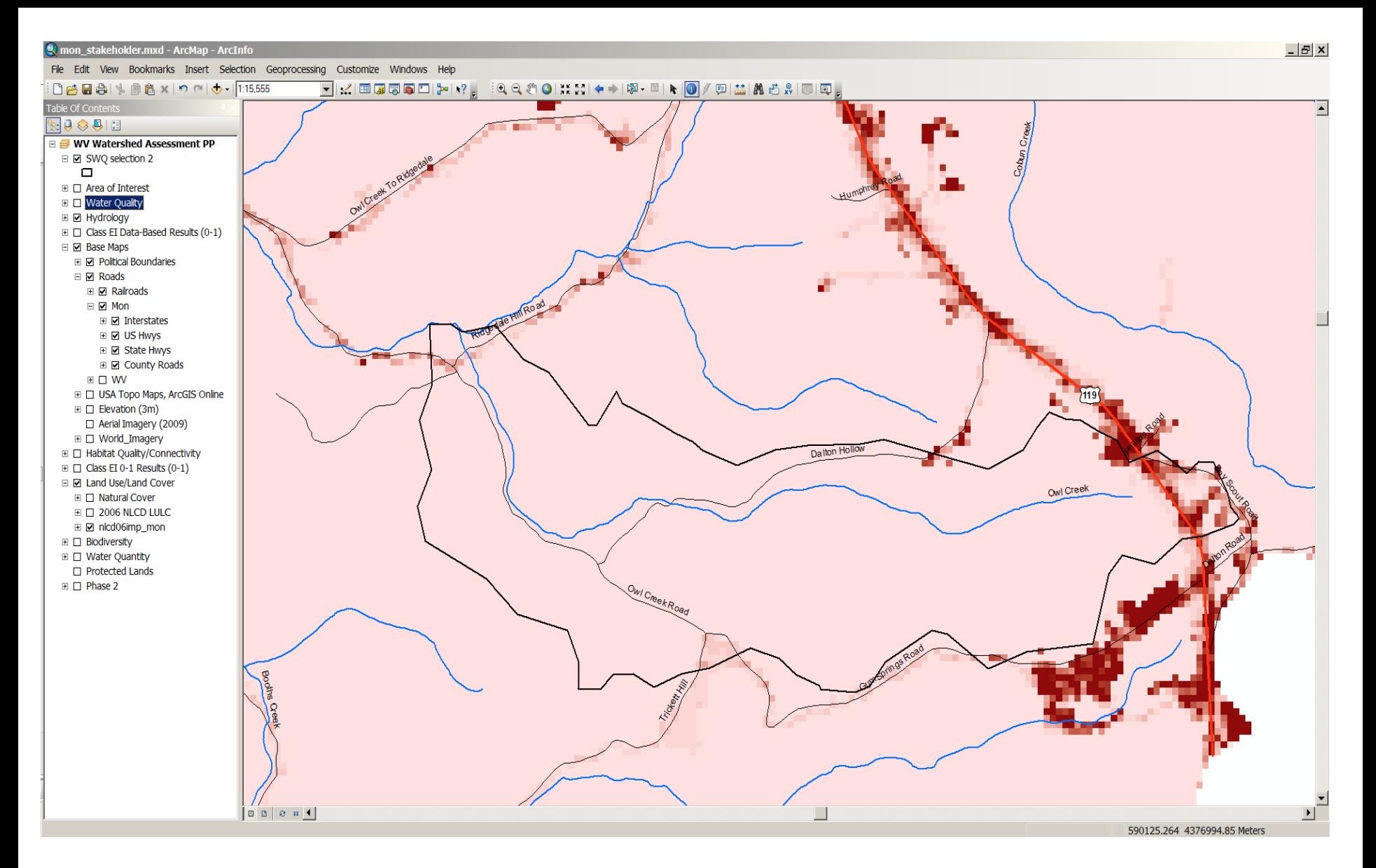

Booths Creek – Catchment Level NLCD 2006 Percent imperviousness; County roads

### Wetlands Restoration

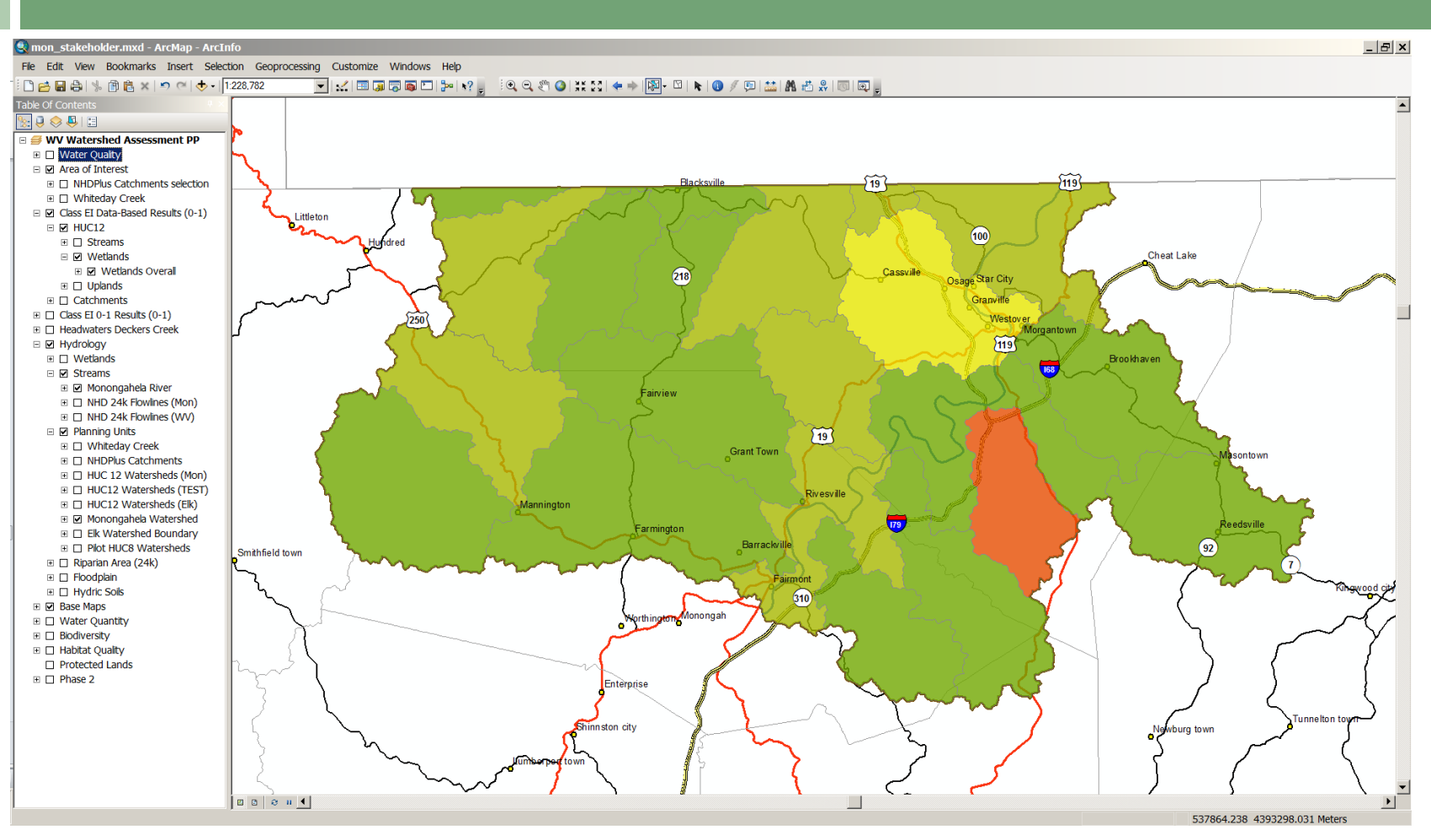

Monongahela – HUC12 Level Wetlands Overall Results\*

(\*All results presented are **preliminary** and currently used for illustrative purposes only)

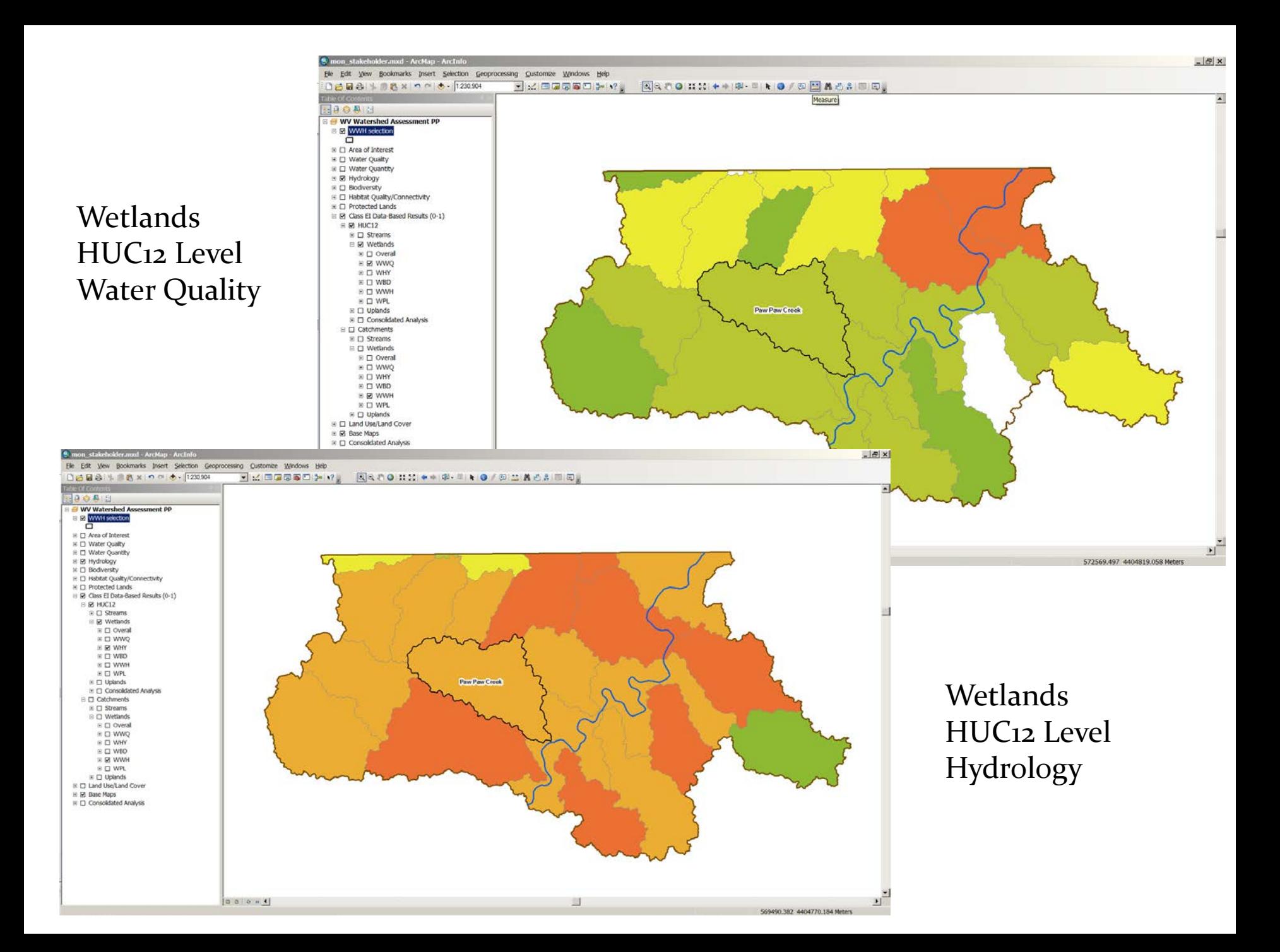

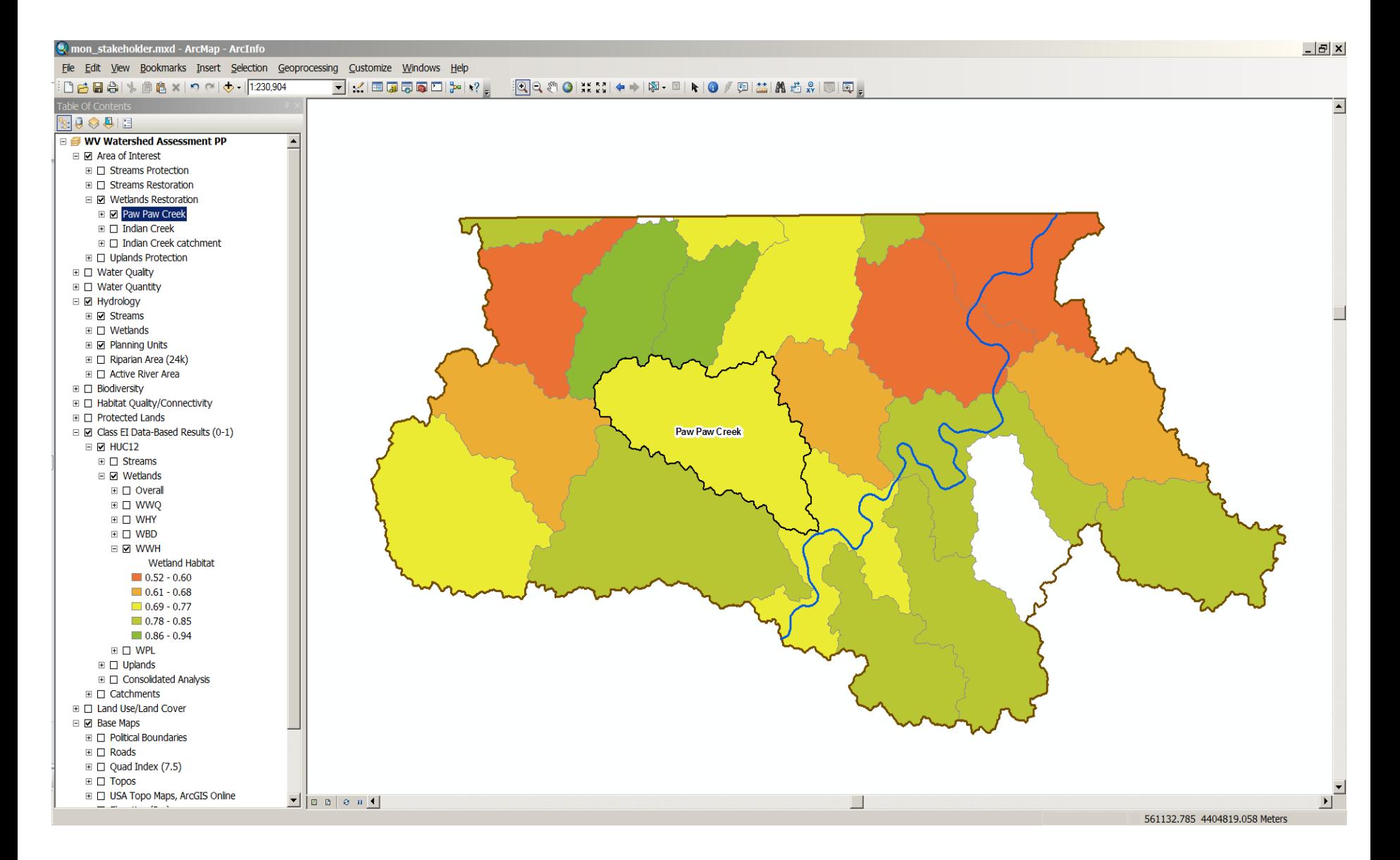

Wetlands - HUC12 Level Wetland Habitat

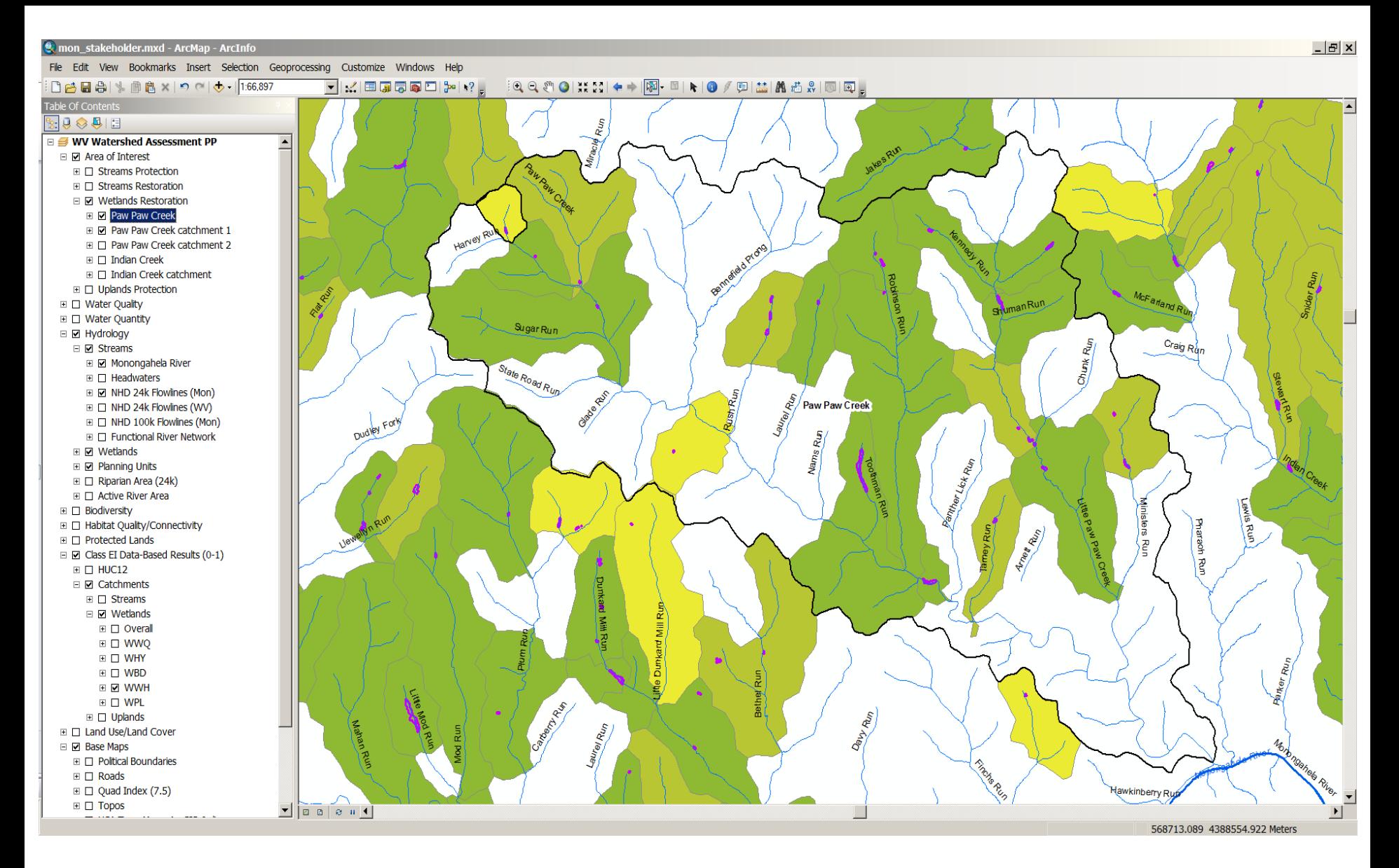

Wetlands - Catchment Level Wetland Habitat Results

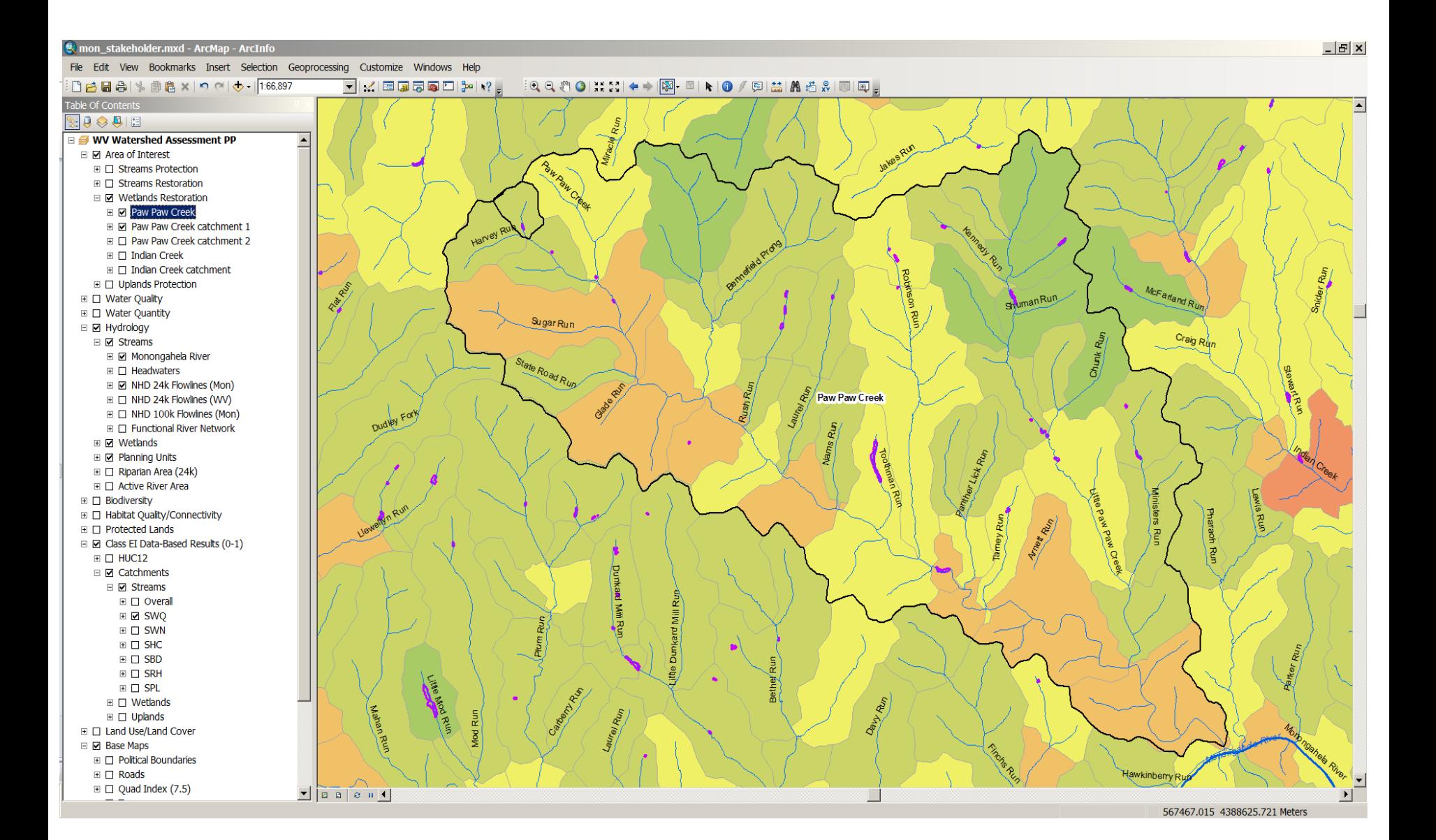

Streams - Catchment Level Water Quality Results

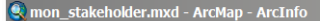

File Edit View Bookmarks Insert Selection Geoprocessing Customize Windows Help

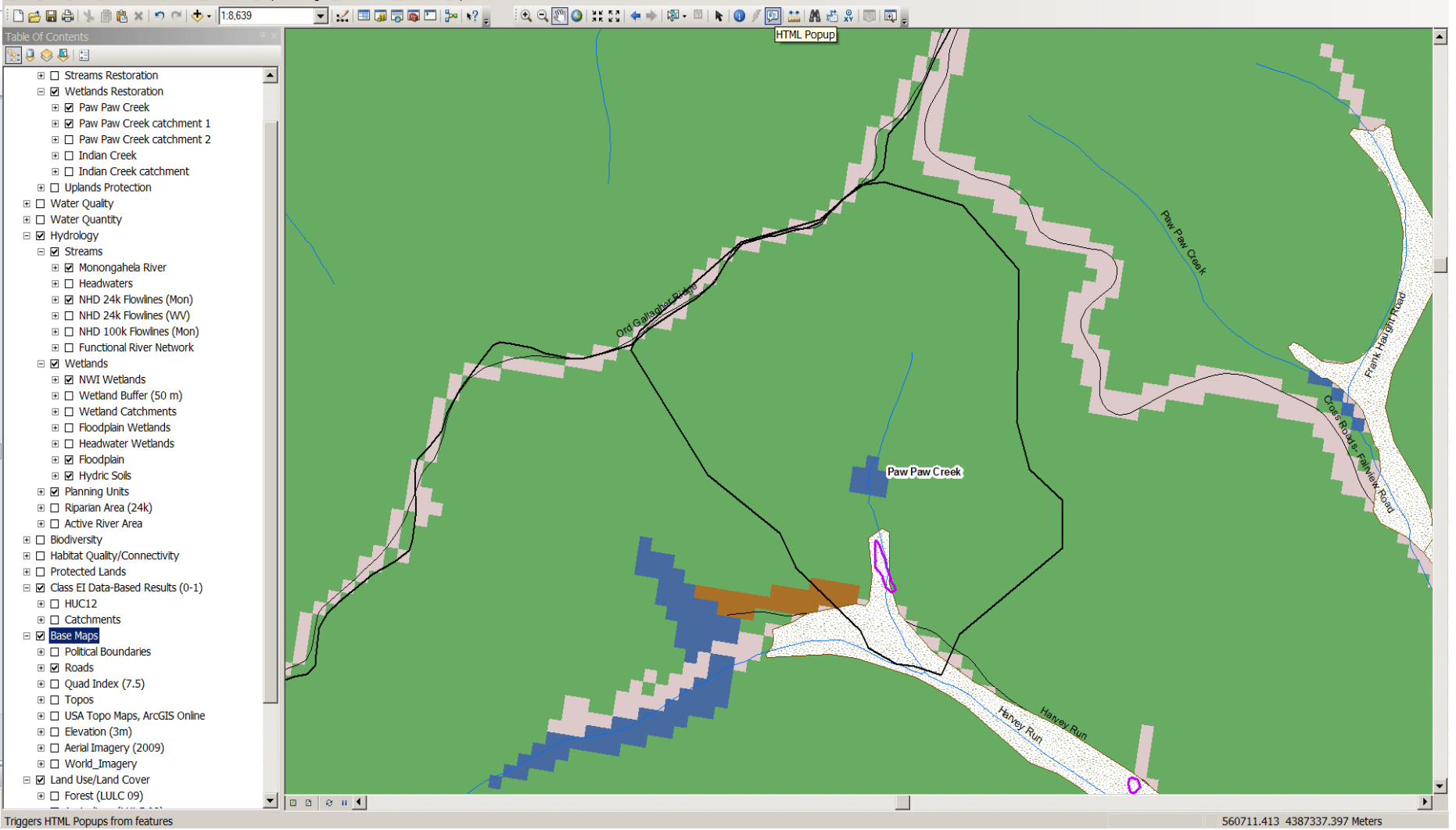

#### Wetlands Catchment Level – Roads, LULC, Hydric soils, (Floodplain)

 $|E|$   $\times$ 

File Edit View Bookmarks Insert Selection Geoprocessing Customize Windows Help

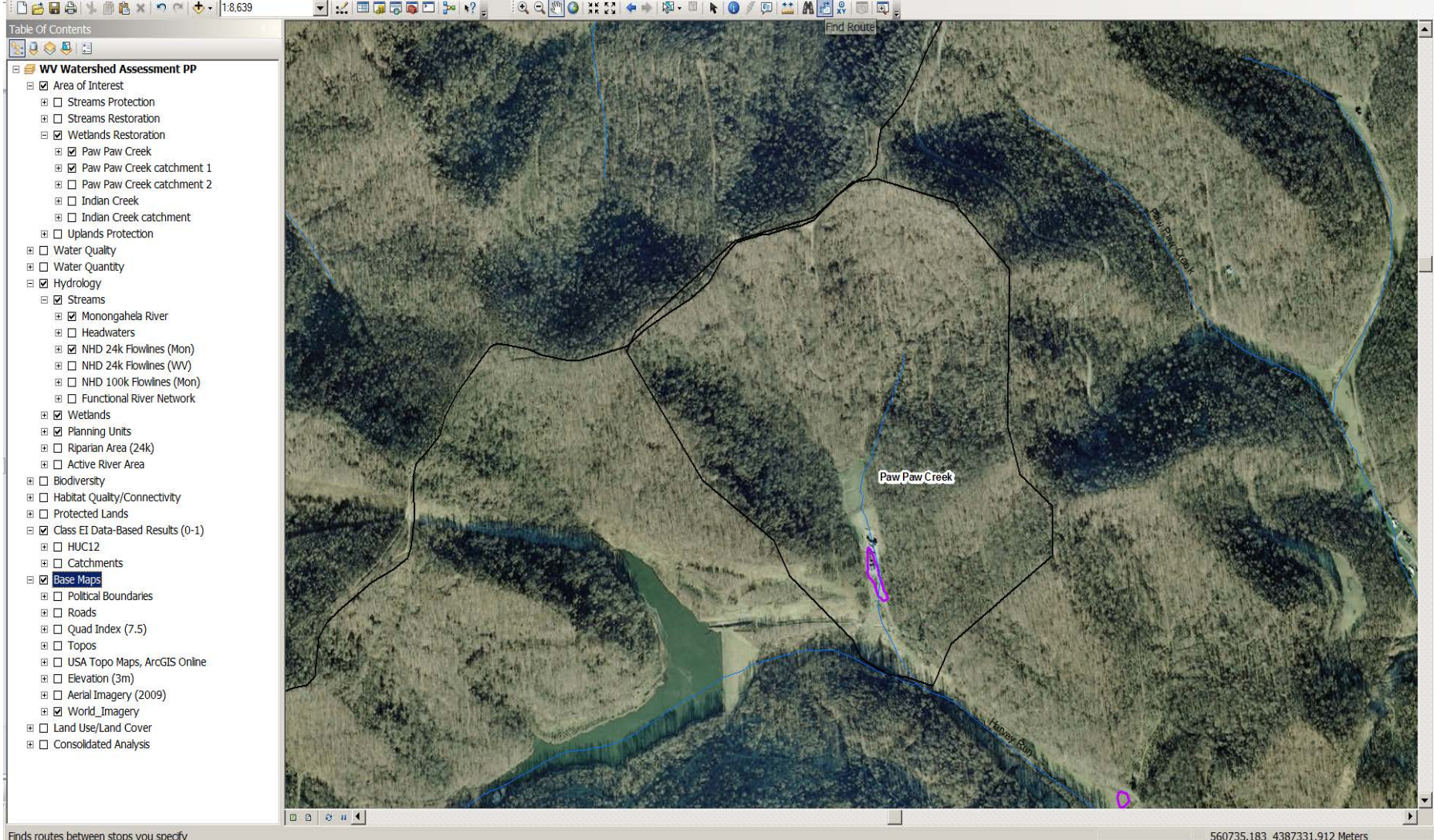

Wetlands Catchment Level – Aerial Imagery

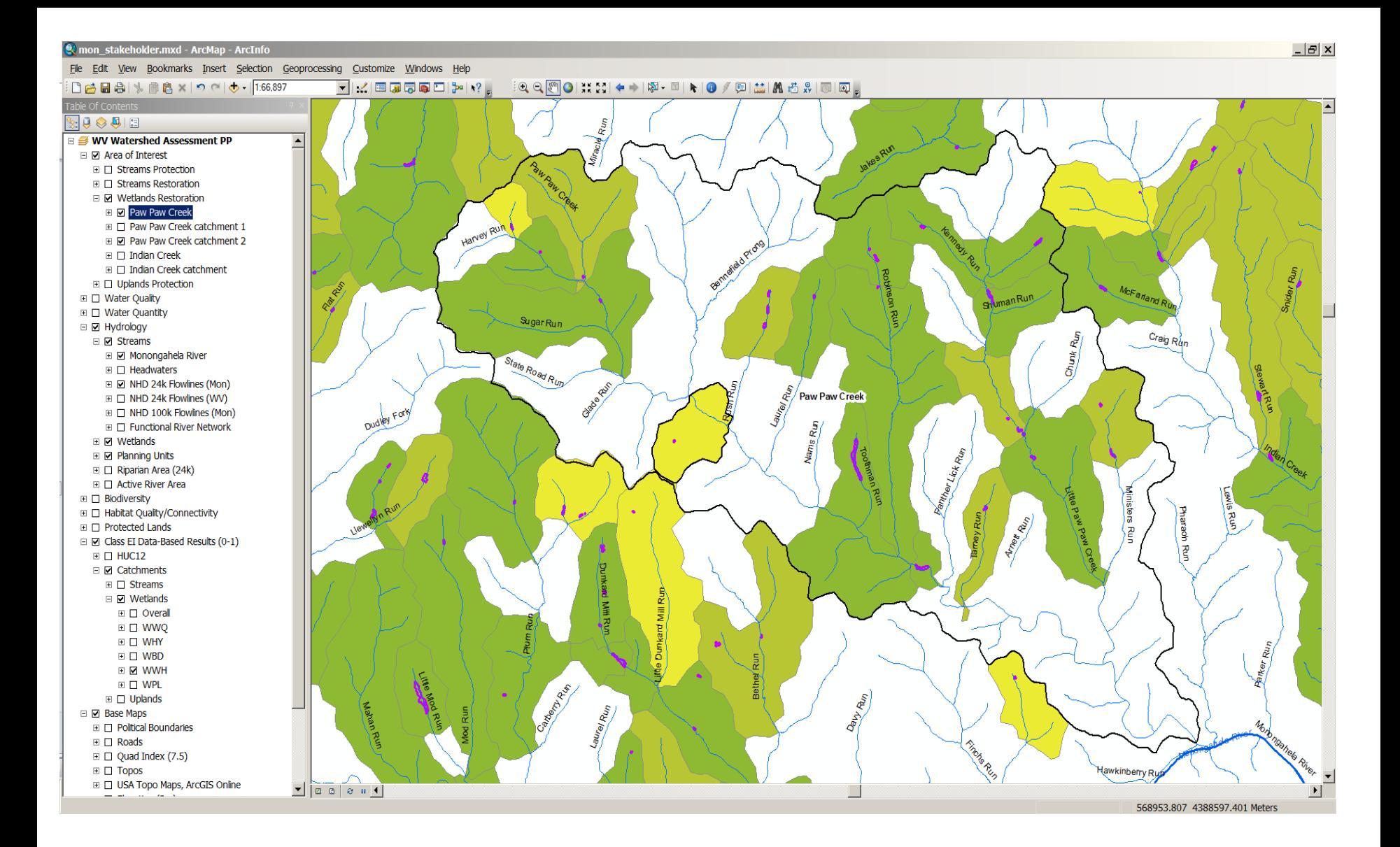

Wetlands - Catchment Level Wetland Habitat Results

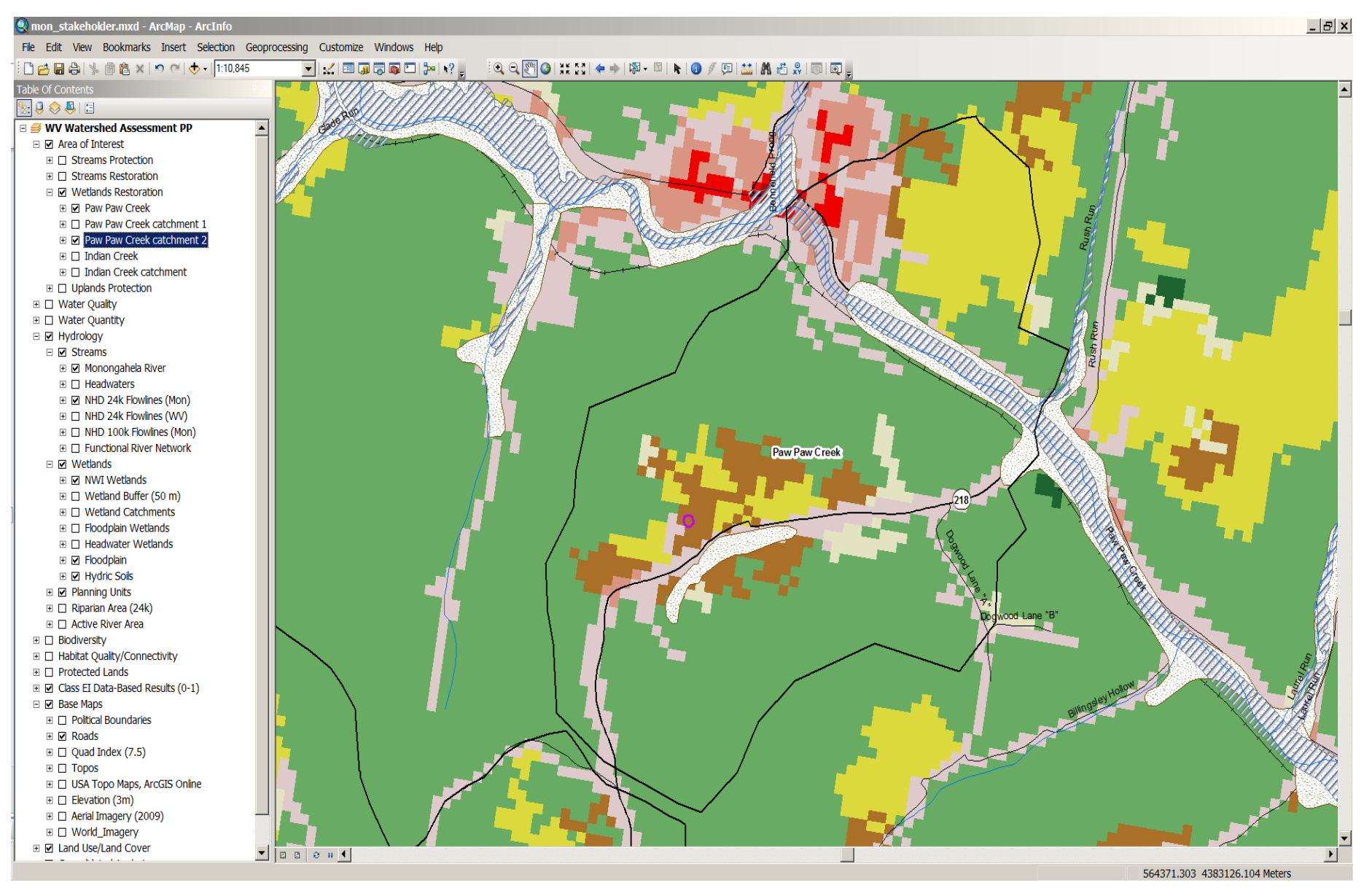

Wetlands Catchment Level – Roads, LULC, Hydric soils, Floodplain

#### File Edit View Bookmarks Insert Selection Geoprocessing Customize Windows Help **Contract Contract Contract**  $\overline{\phantom{a}}$

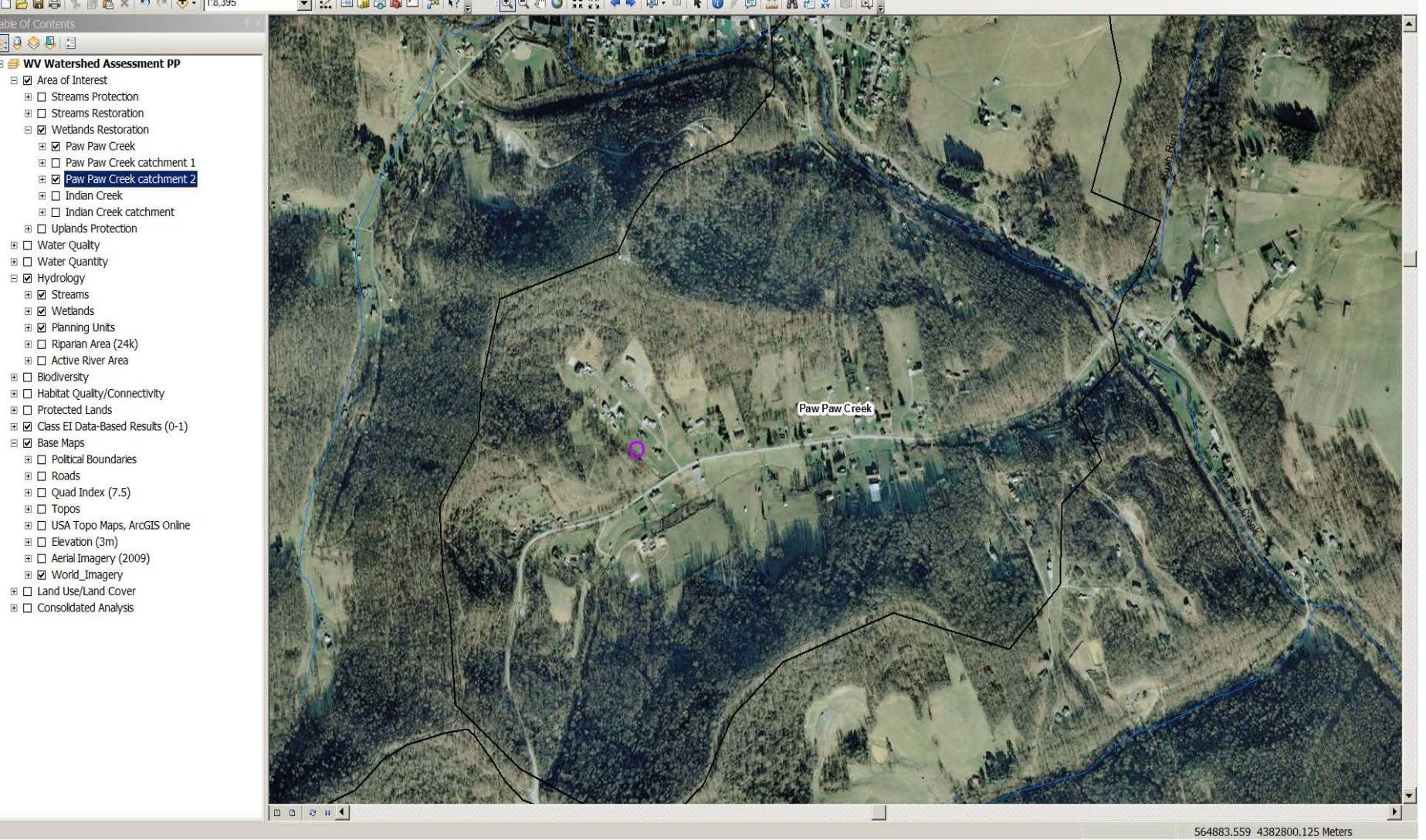

### Wetlands Catchment Level – Aerial Imagery

# Uplands Protection

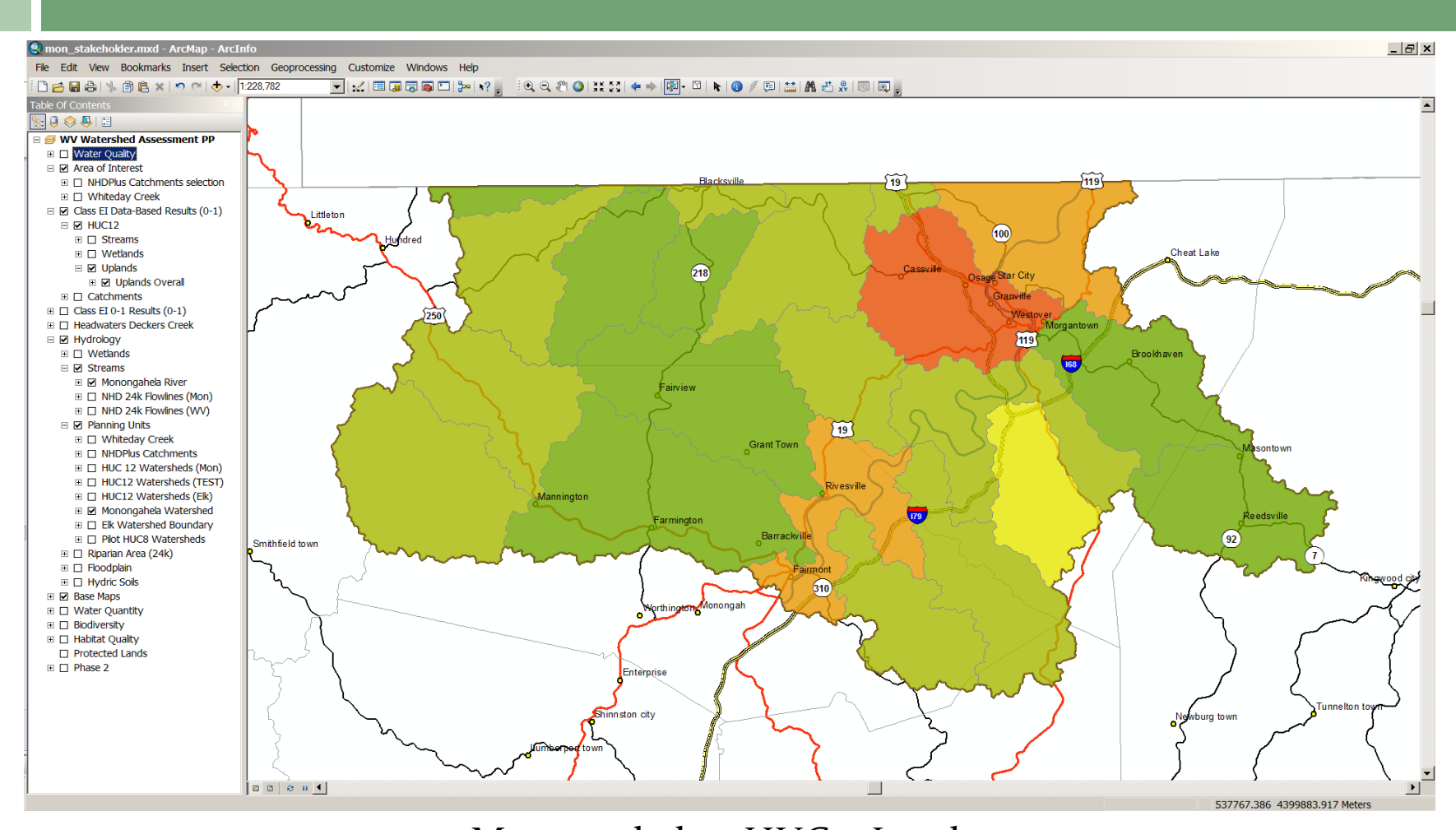

Monongahela – HUC12 Level Uplands Overall Results\* (\*All results presented are **preliminary** and currently used for illustrative purposes only)

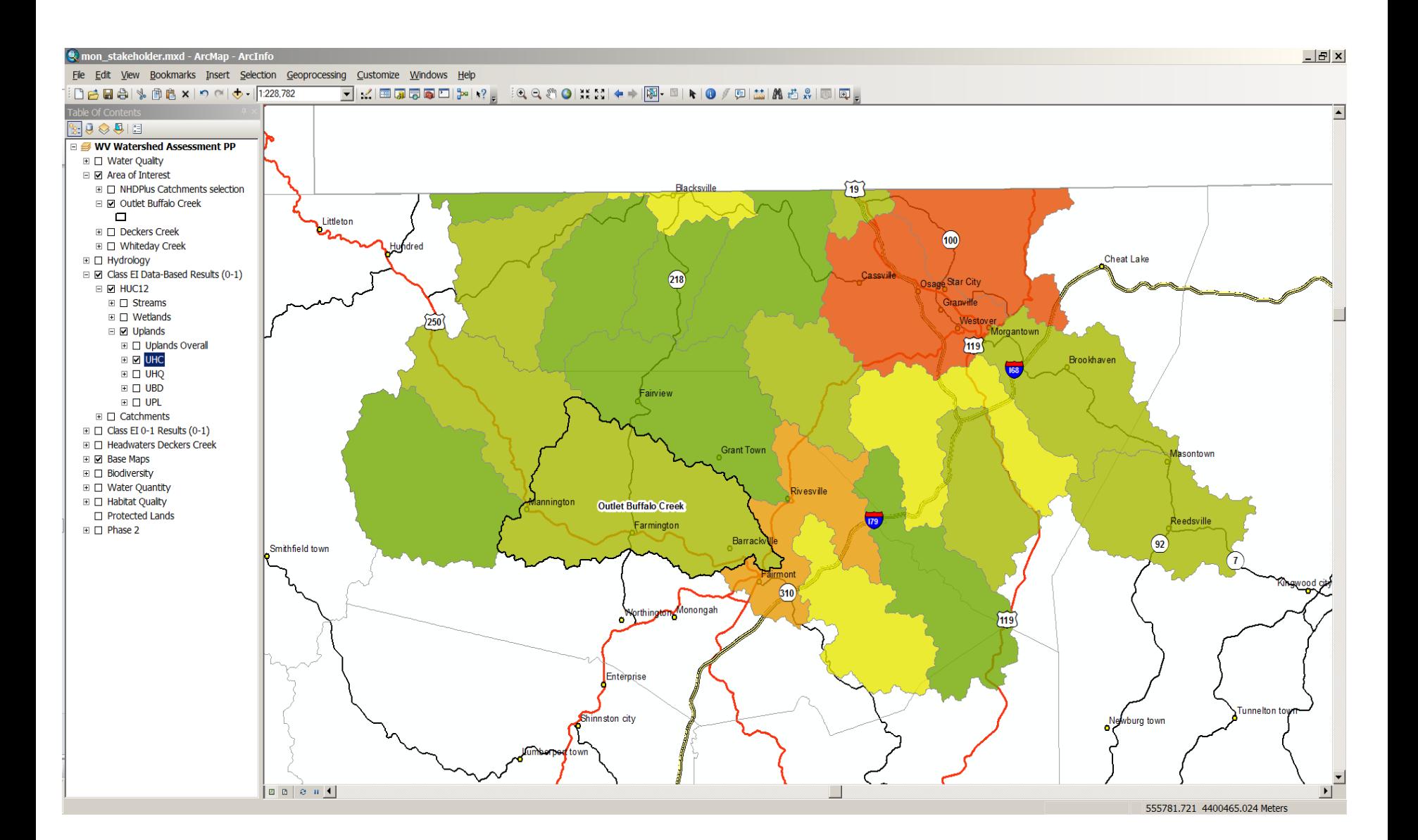

Monongahela – HUC12 Level Uplands Habitat Connectivity Results

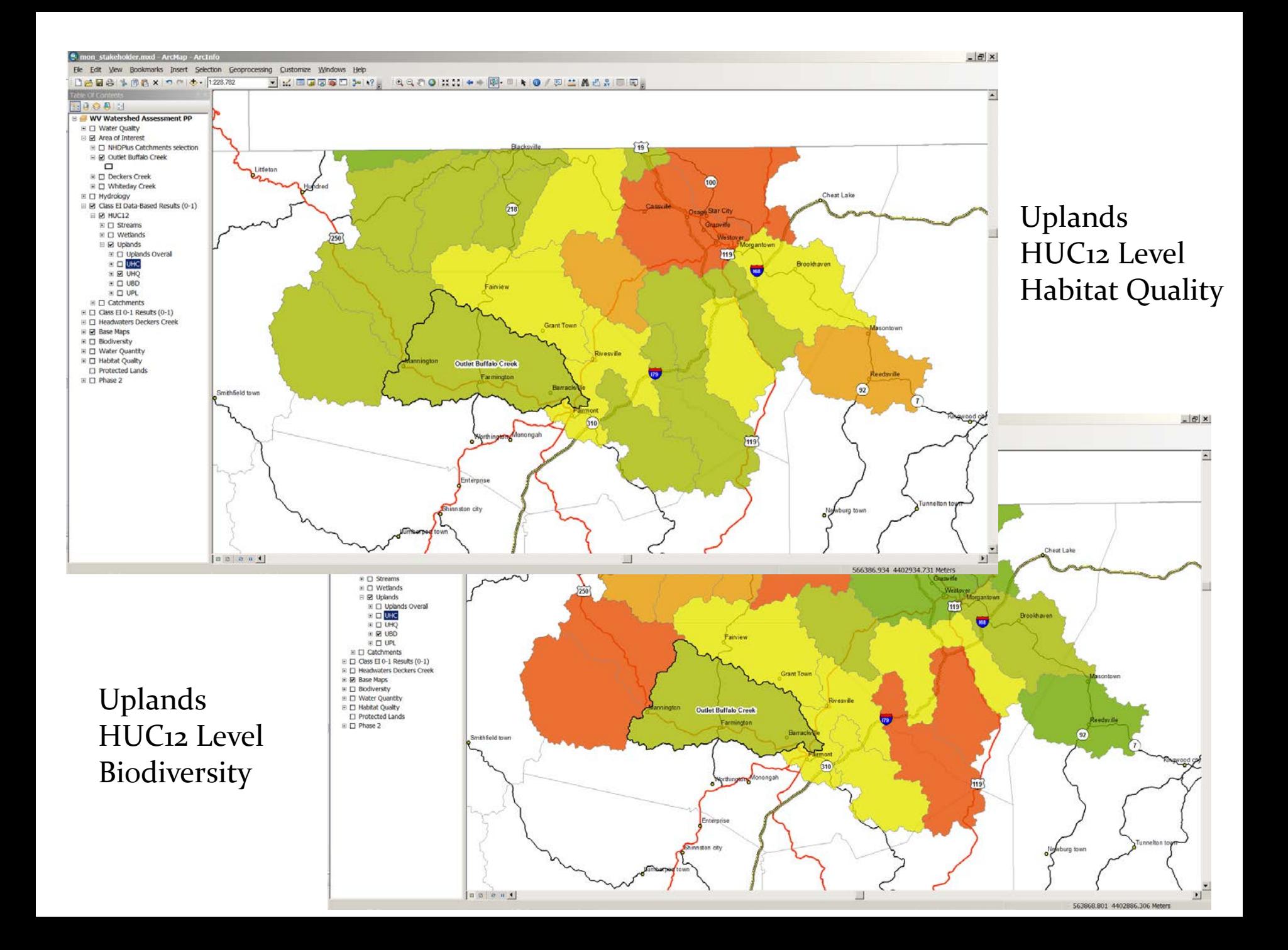

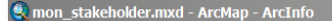

File Edit View Bookmarks Insert Selection Geoprocessing Customize Windows Help

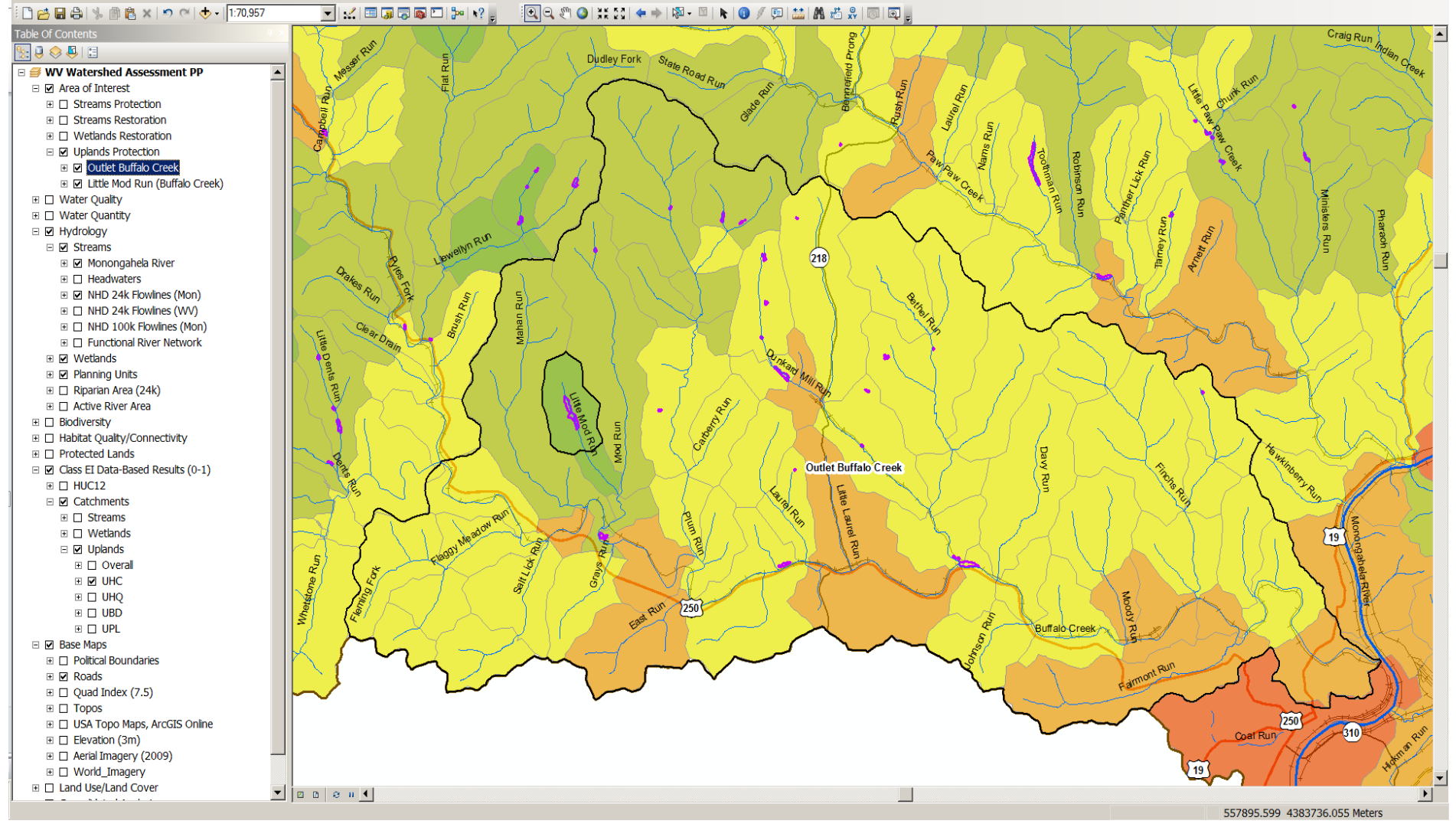

Outlet Buffalo Creek – Catchment Level Habitat Connectivity Results

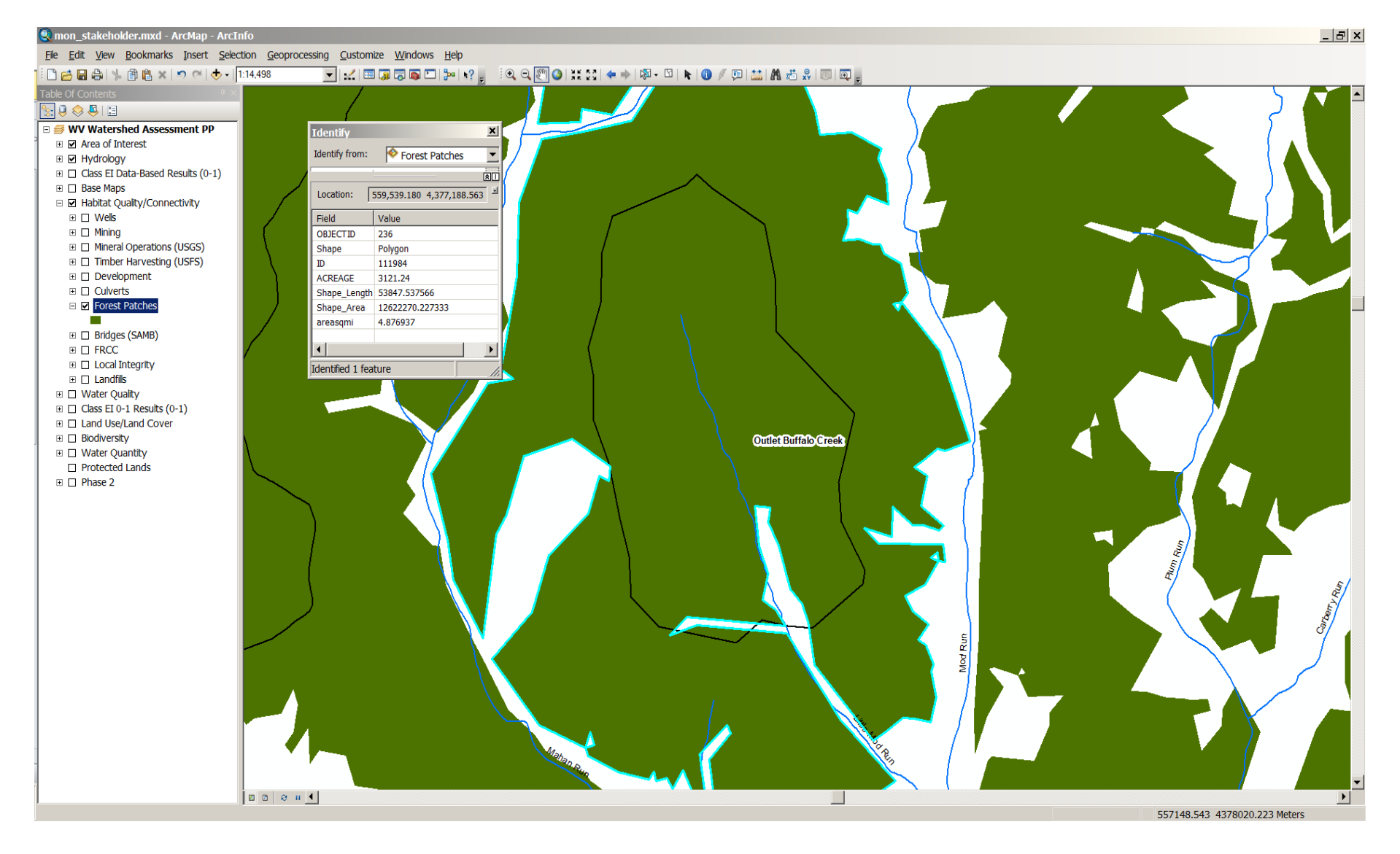

Uplands Habitat Connectivity Metrics dataset (Forest Patches, with attribute information including area)

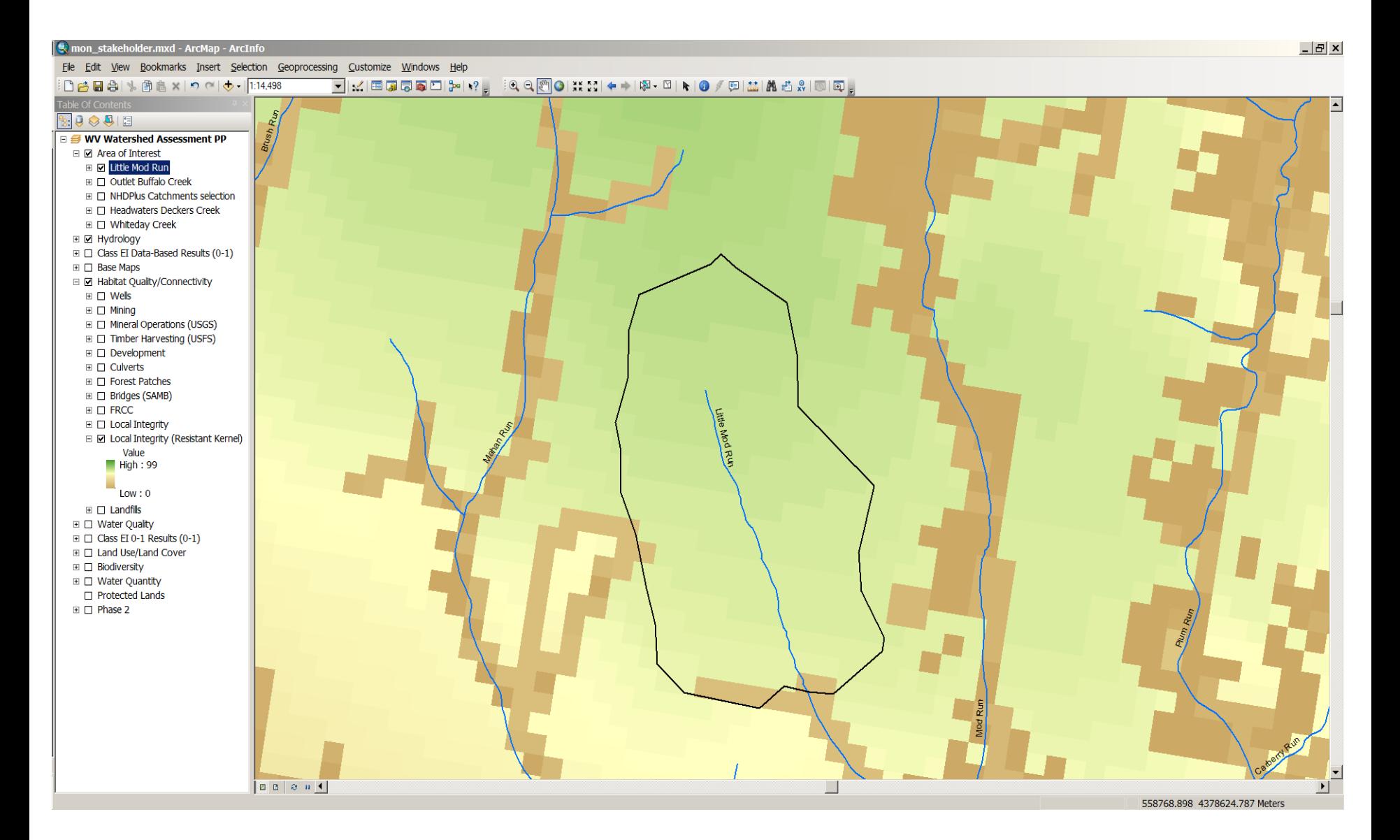

Uplands Habitat Connectivity Metrics dataset (TNC Local Integrity)

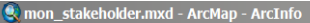

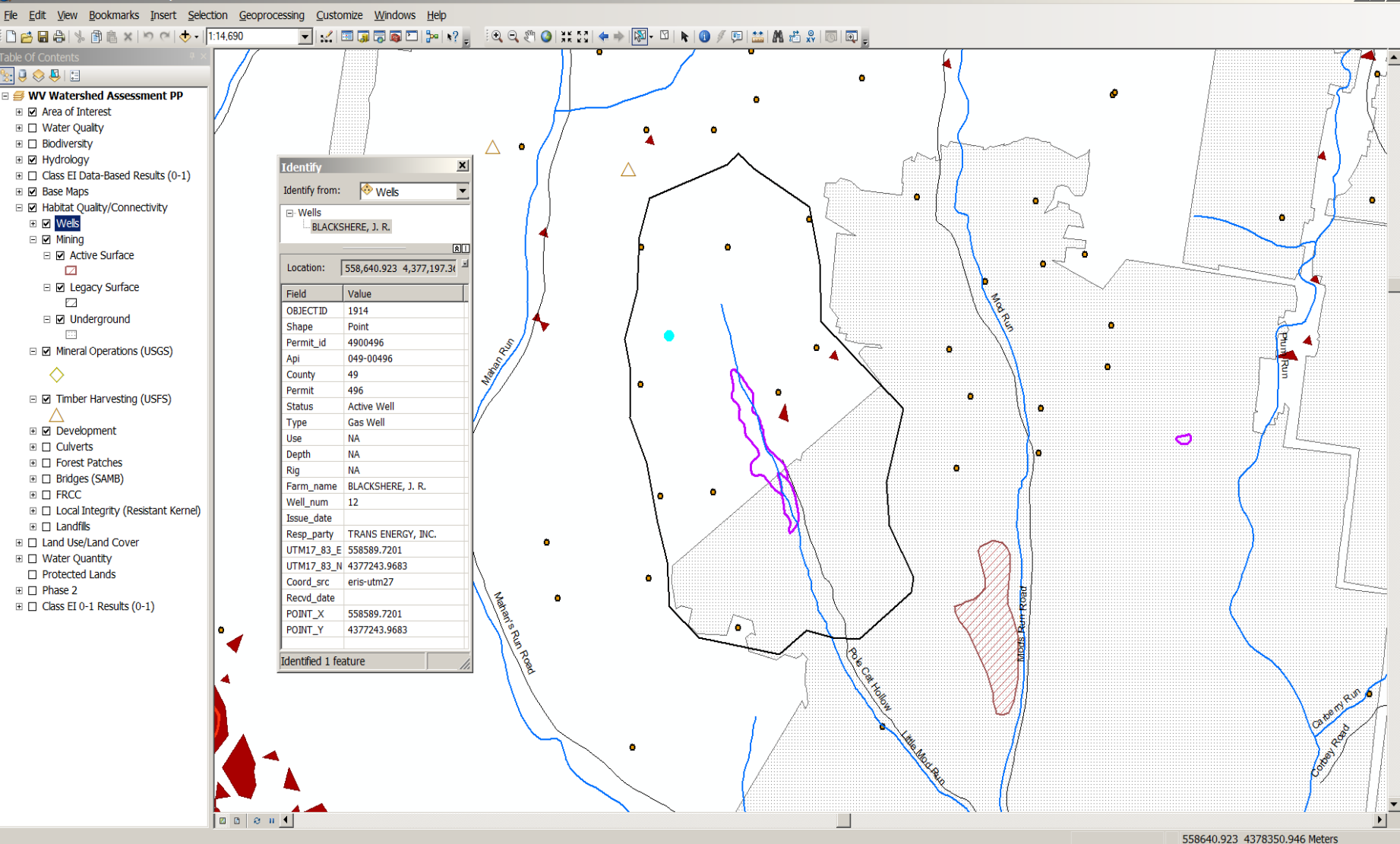

Uplands Habitat Connectivity Metrics datasets (Mining, Wells w/ attribute information, Development, Roads/Rail Mineral Operations, Timber Harvesting)

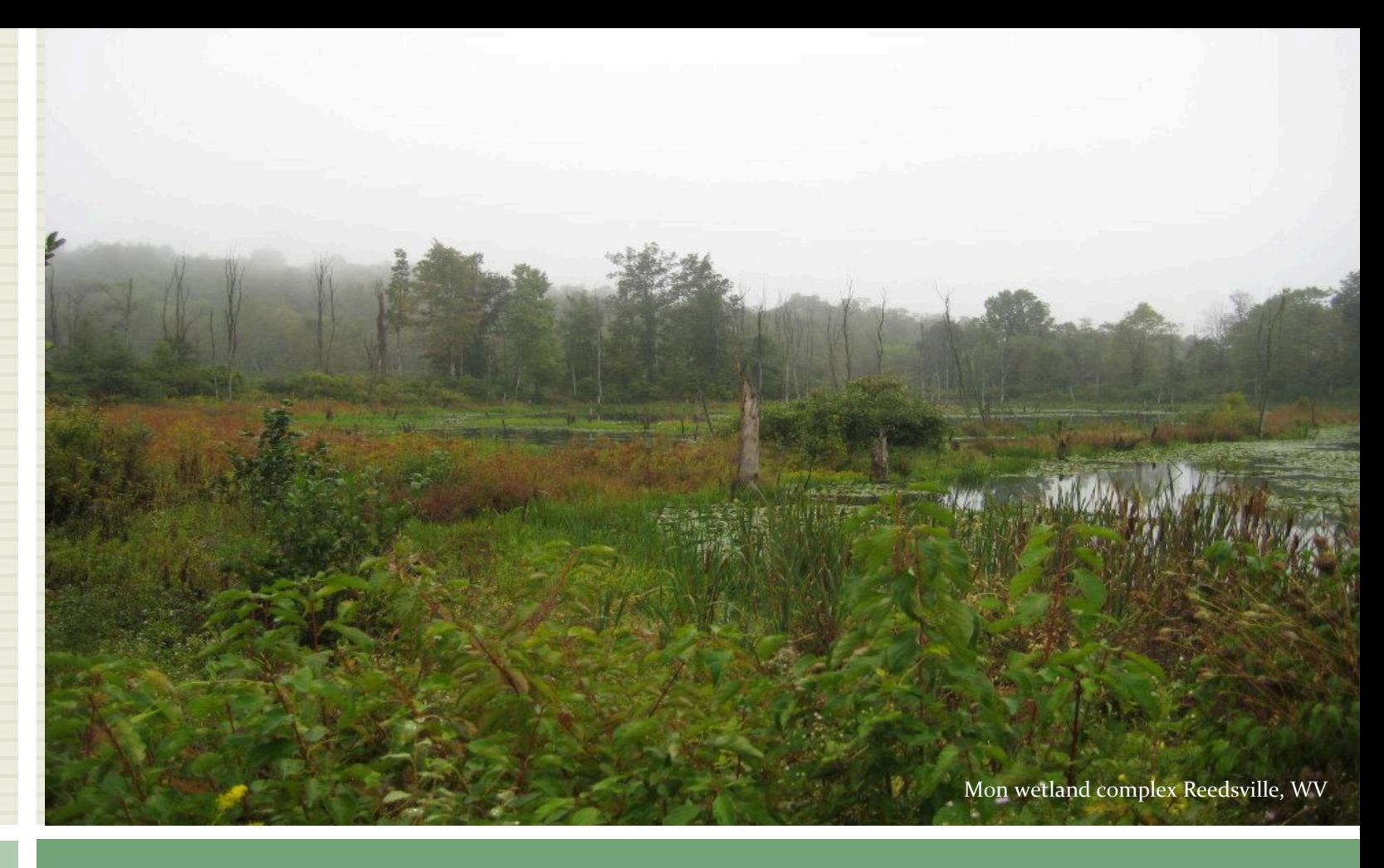

### COMMENTS/QUESTIONS?

# Web Mapping Tool Examples

- 1. WV DEP Mining Data Explorer Tool 2. TNC Two Hearted Watershed
	- Conservation Data Viewer

### WV DEP Interactive Web Maps (GIS Server)

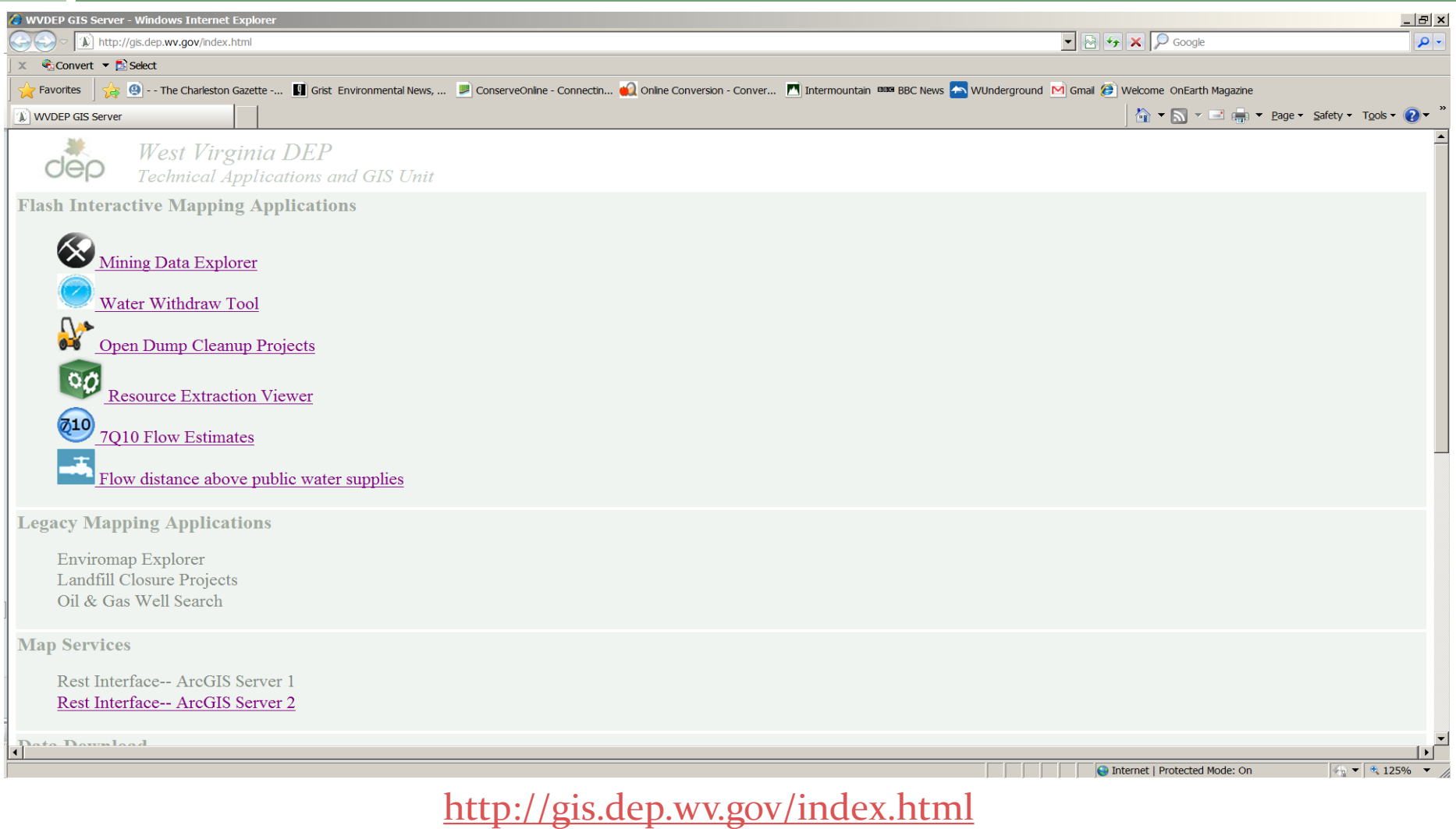

# WV DEP Mining Data Tool

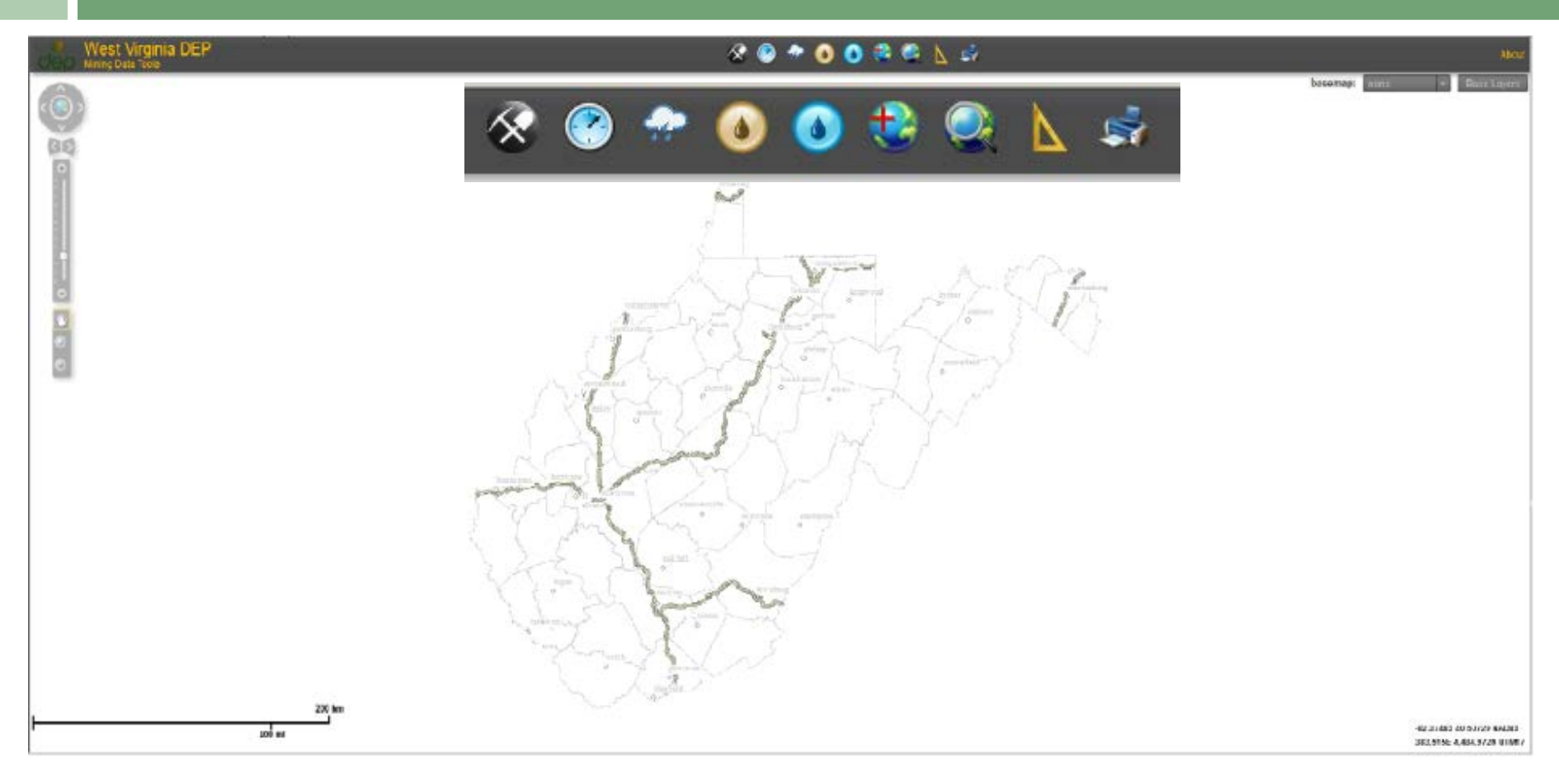

<http://tagis.dep.wv.gov/mining/>

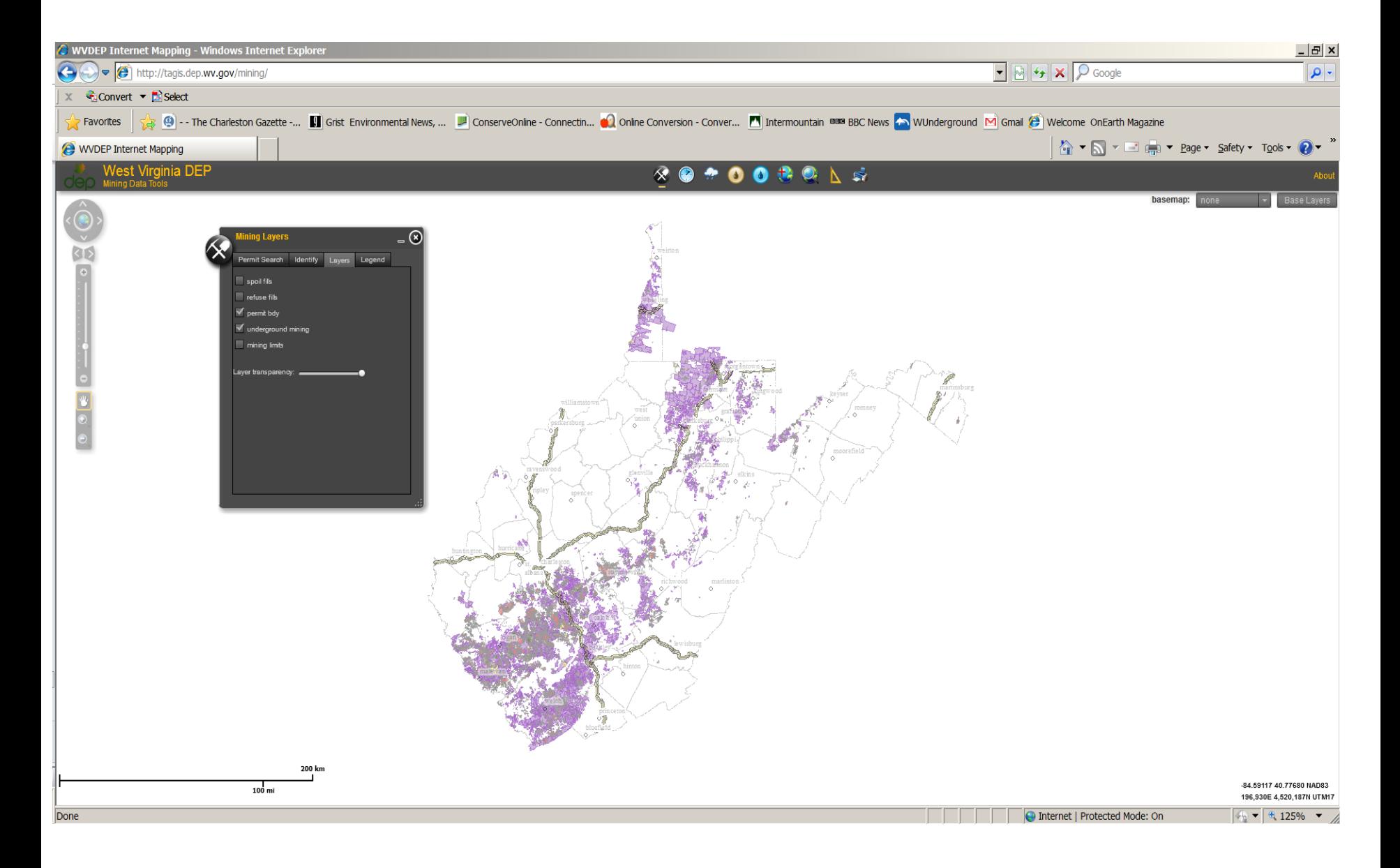

#### Mining Layers – Permit Boundary; Underground mining

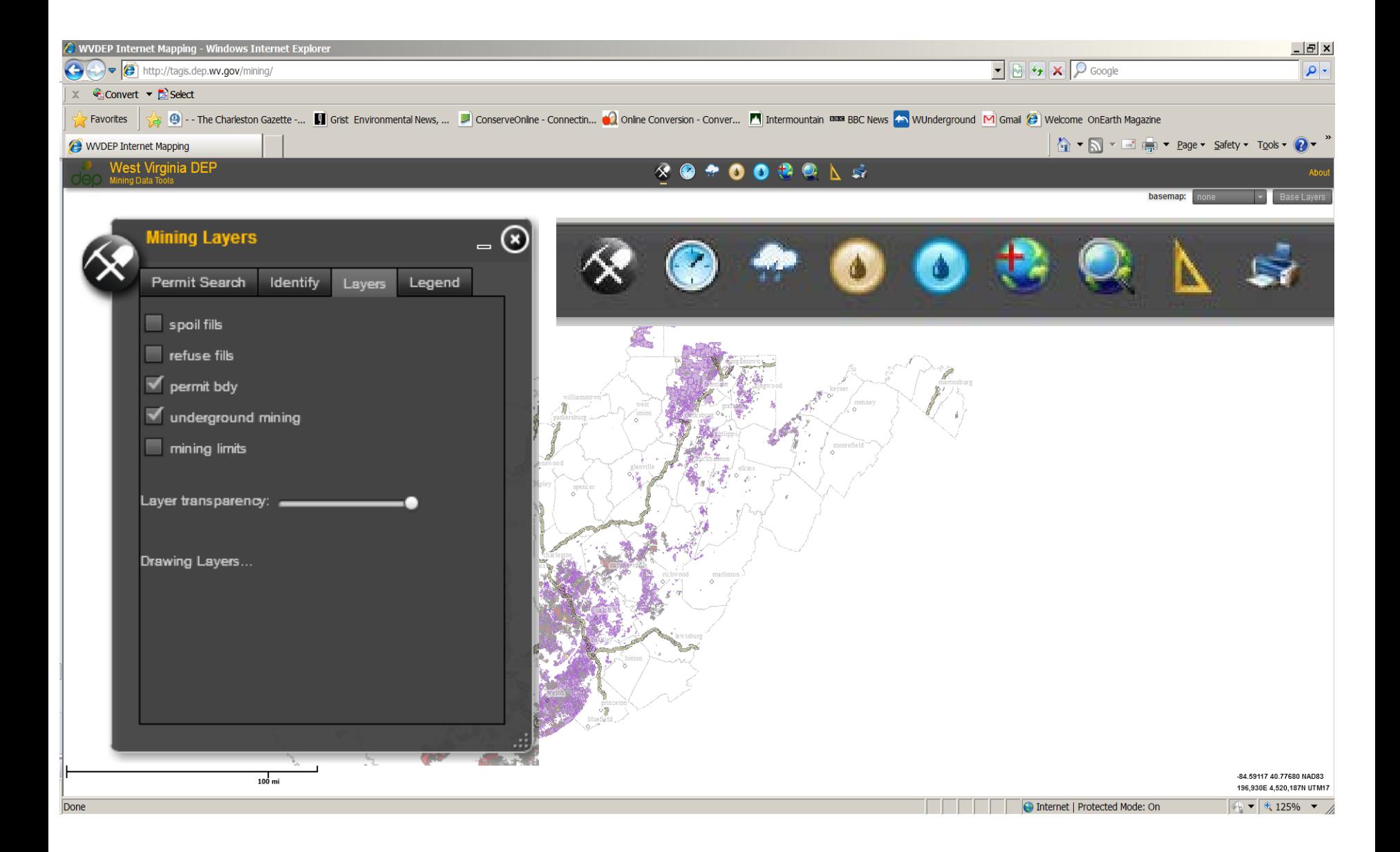

#### Mining Layers – Permit Boundary; Underground mining

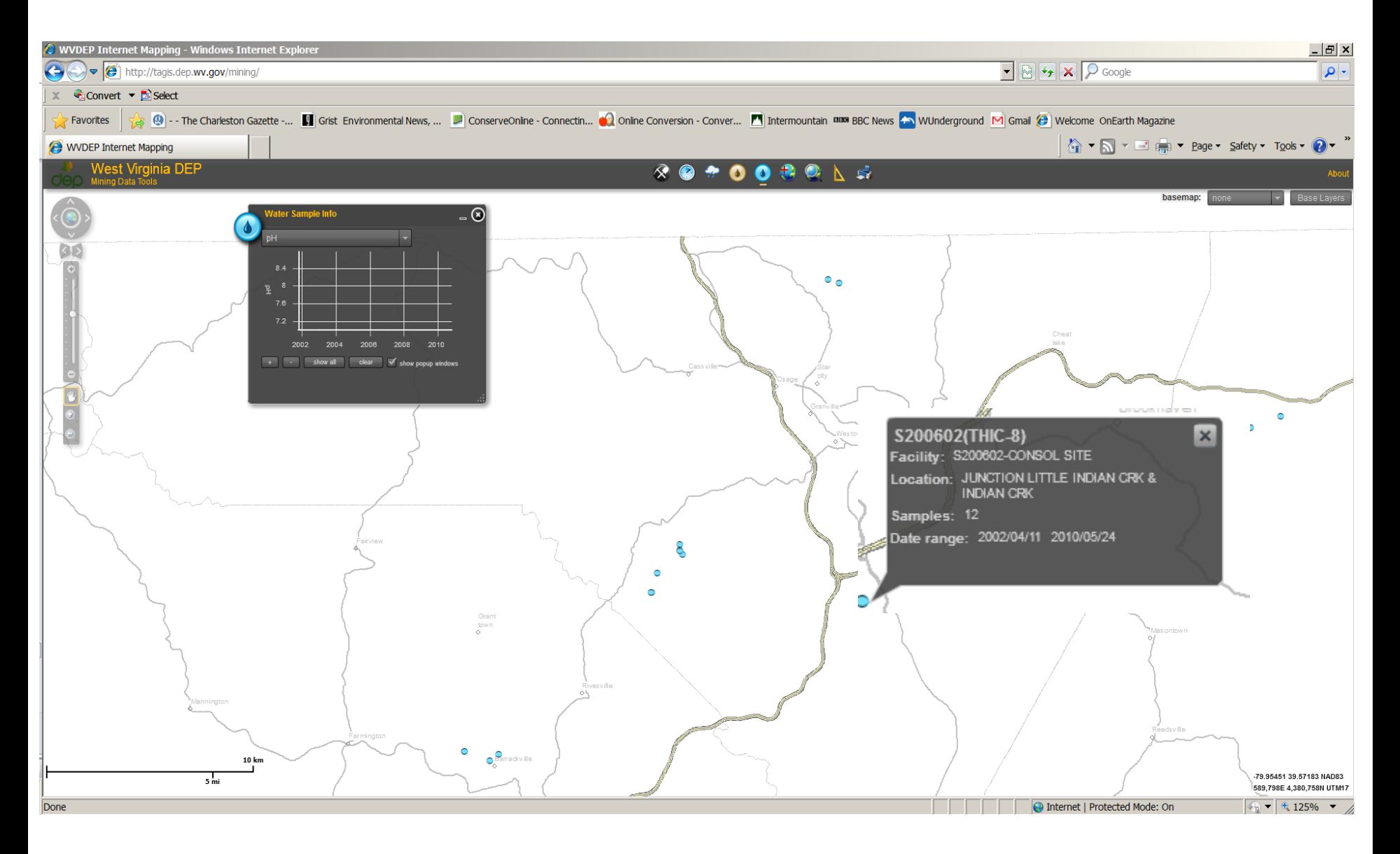

Water sample data attribute info with stream name, etc

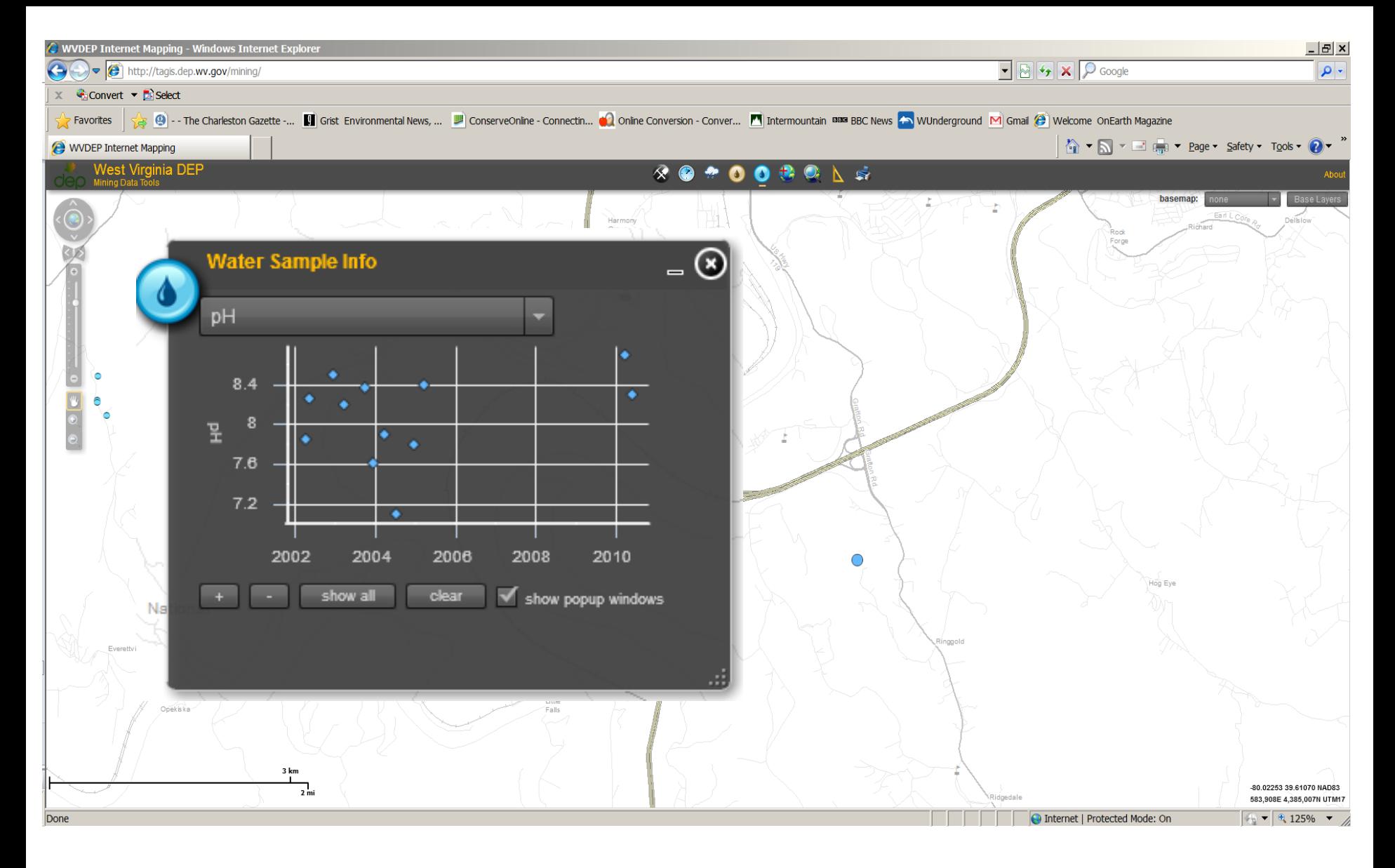

Water sample data graph, trend over time

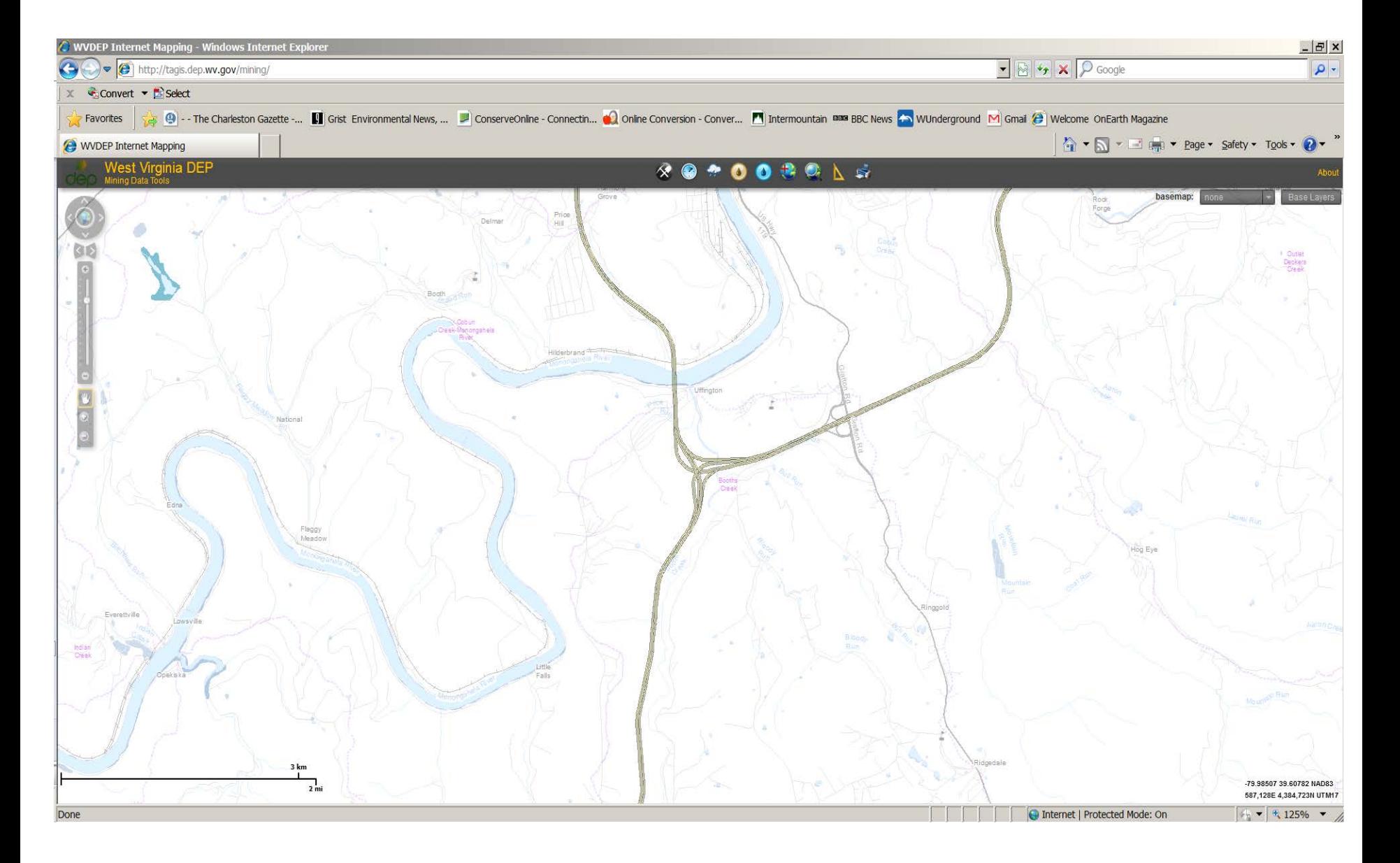

Base layer – Hydrology (Streams, wetlands, watersheds)

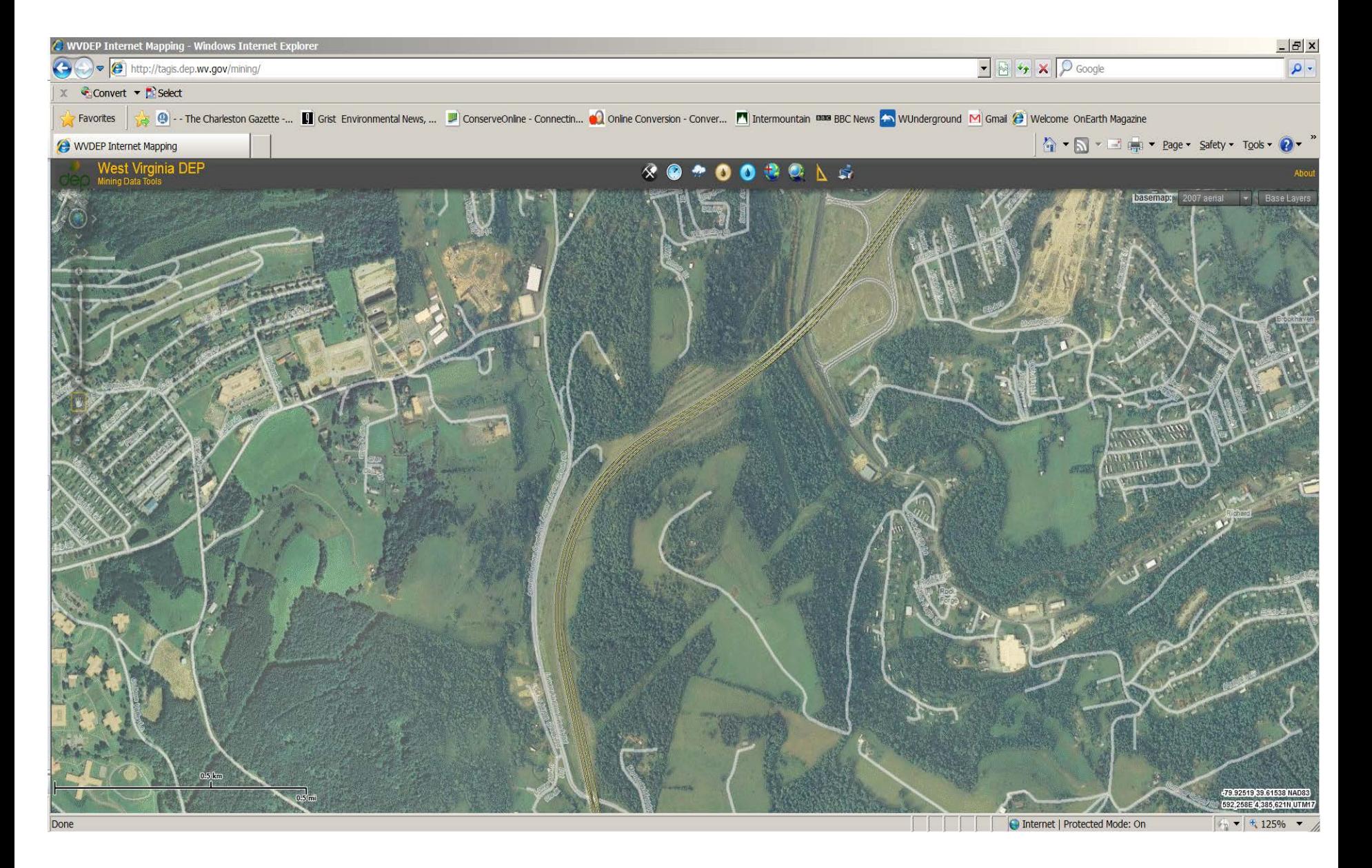

Base layer – Aerial imagery (2007)

### TNC Interactive Conservation Maps

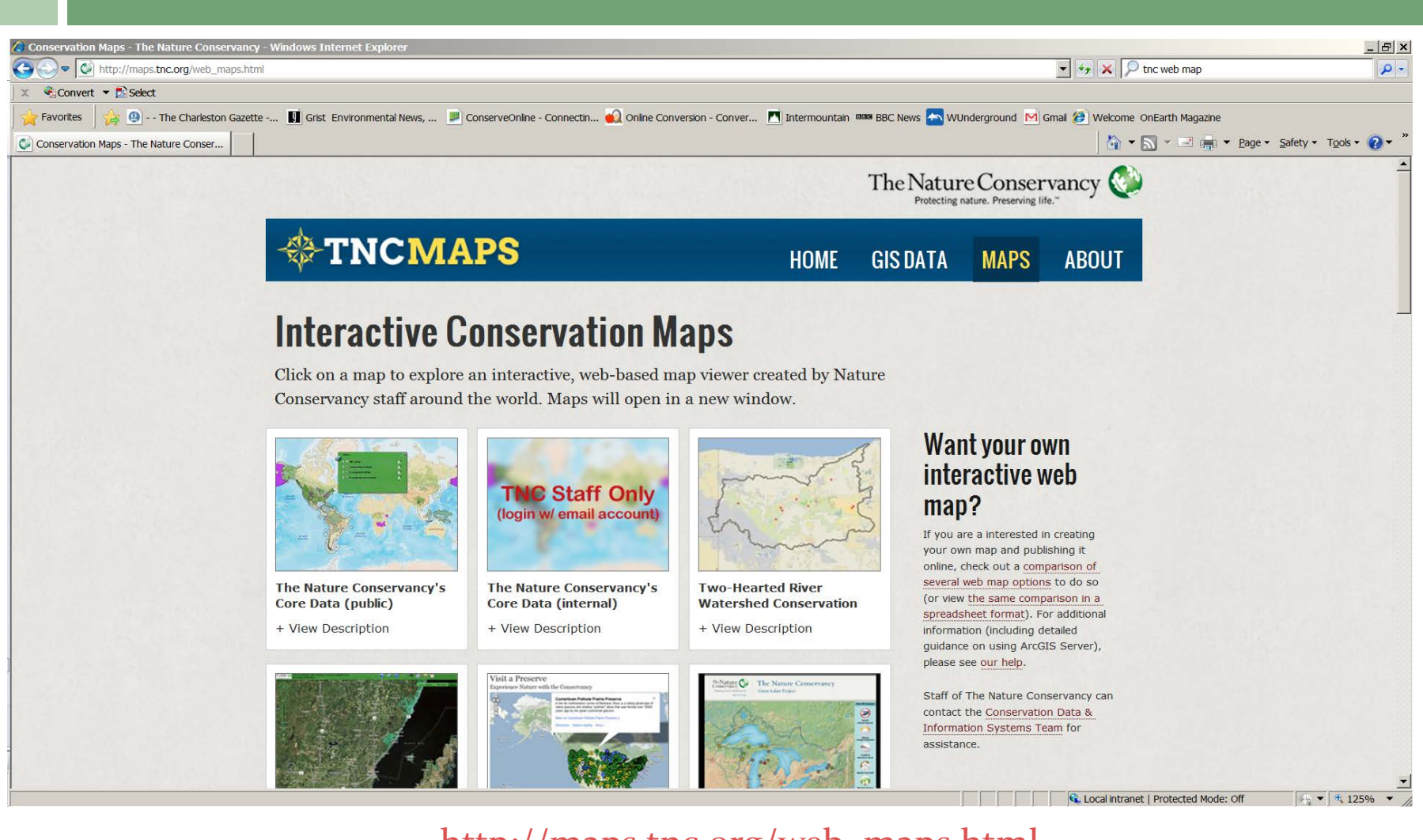

[http://maps.tnc.org/web\\_maps.html](http://maps.tnc.org/web_maps.html)

### TNC Two Hearted River Watershed Conservation Map

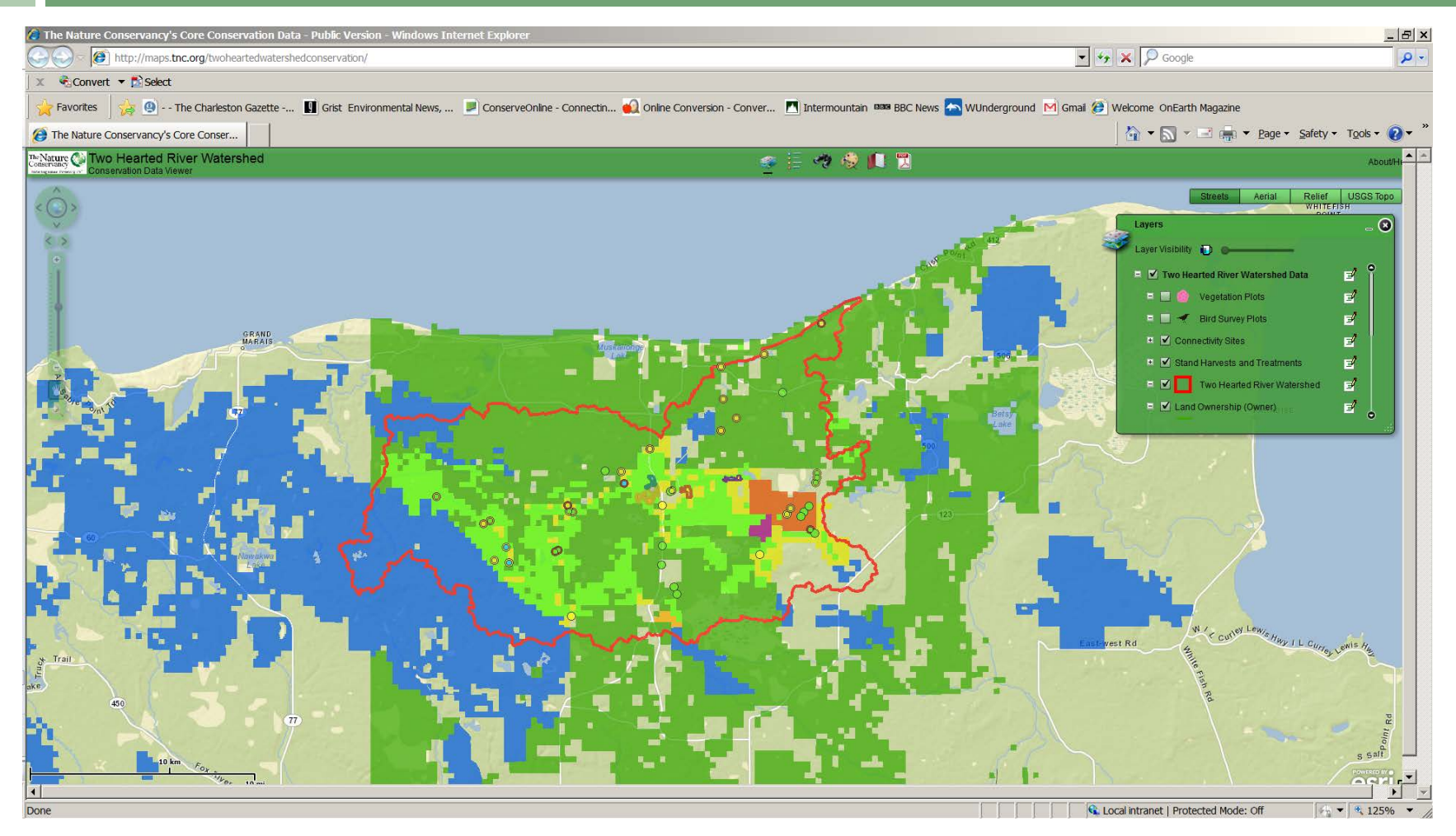

<http://maps.tnc.org/twoheartedwatershedconservation/>

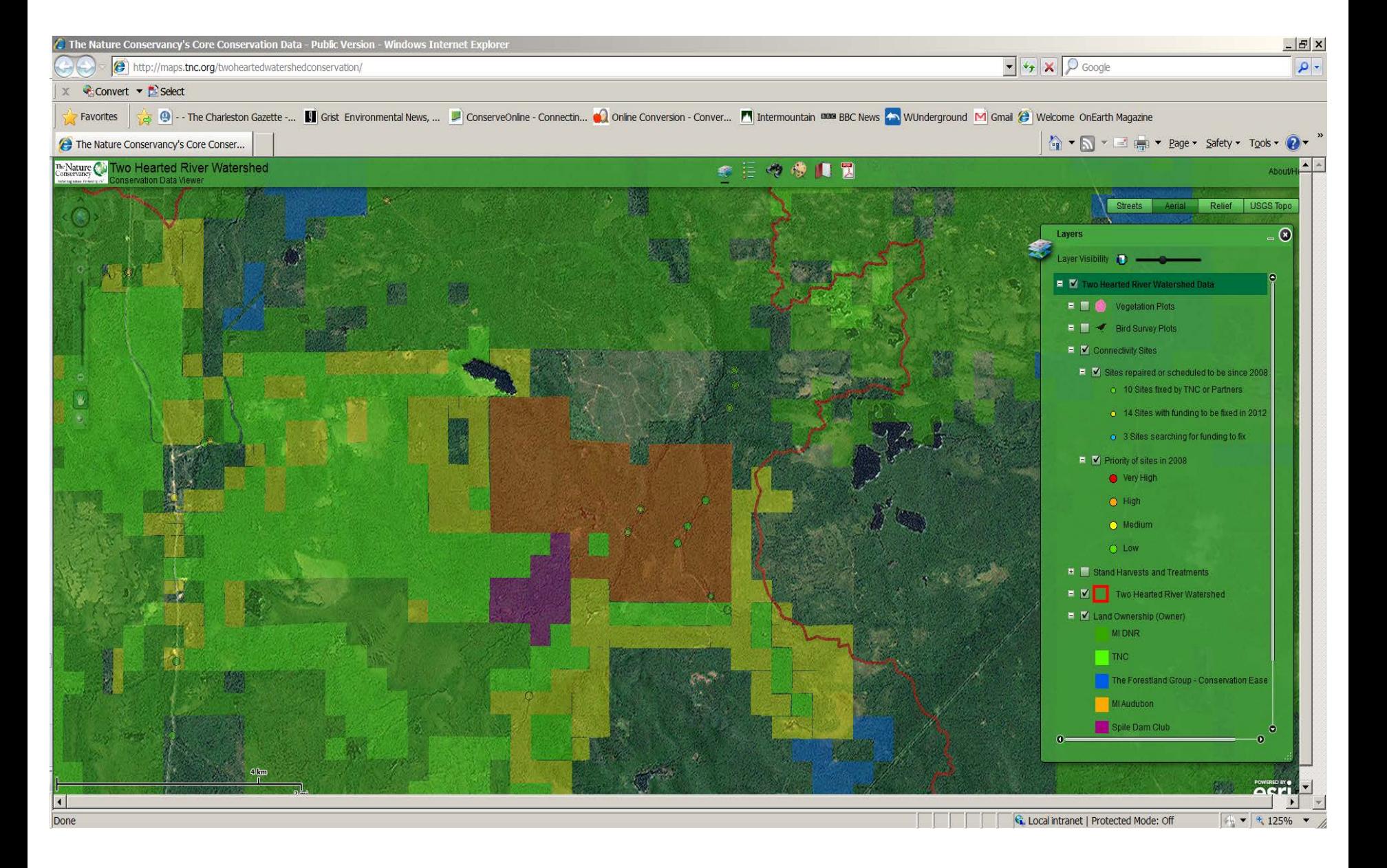

Aerial imagery base layer; expanded Layers contents w/symbology definition

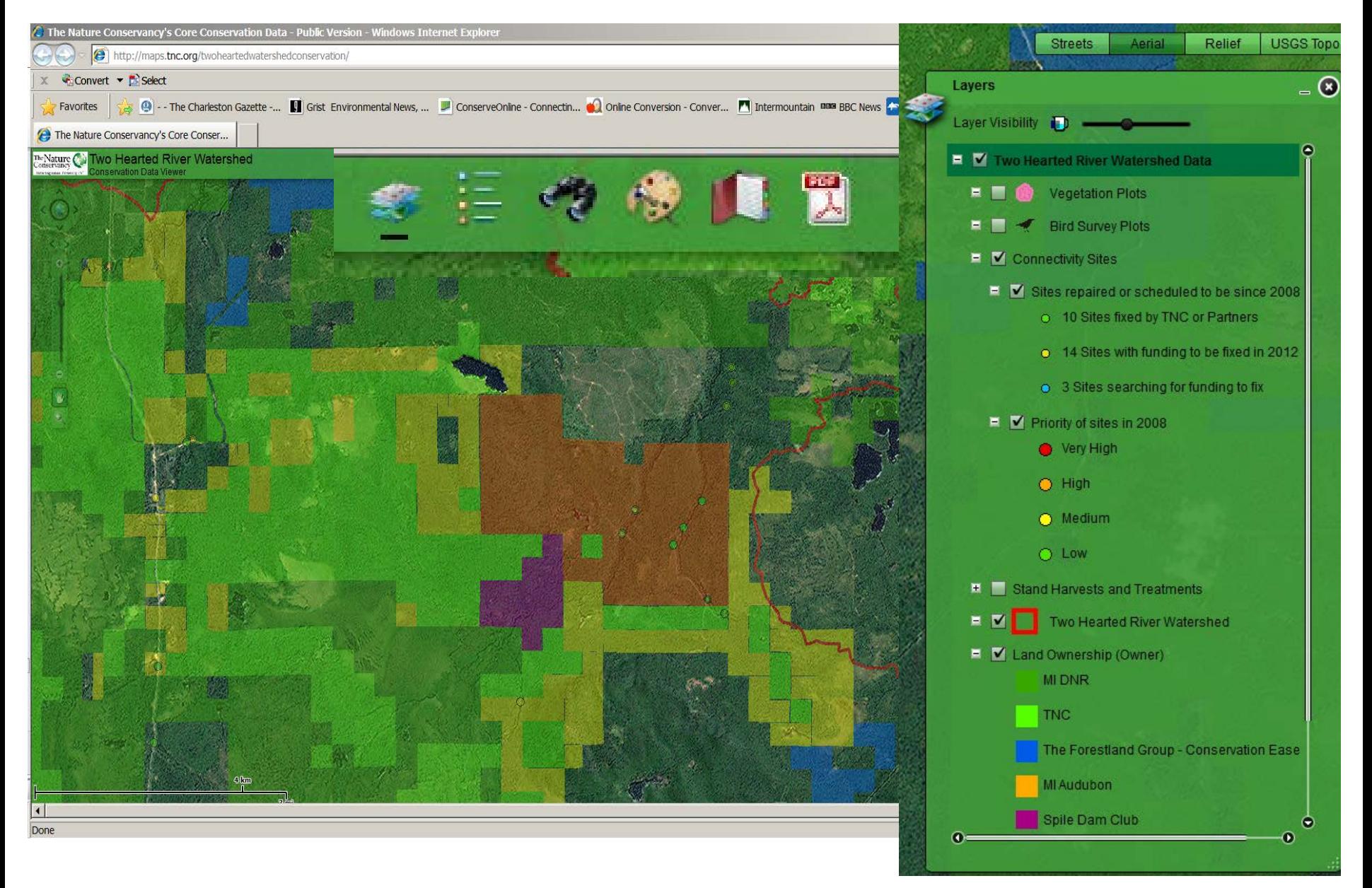

Aerial imagery base layer; expanded Layers contents w/symbology definition

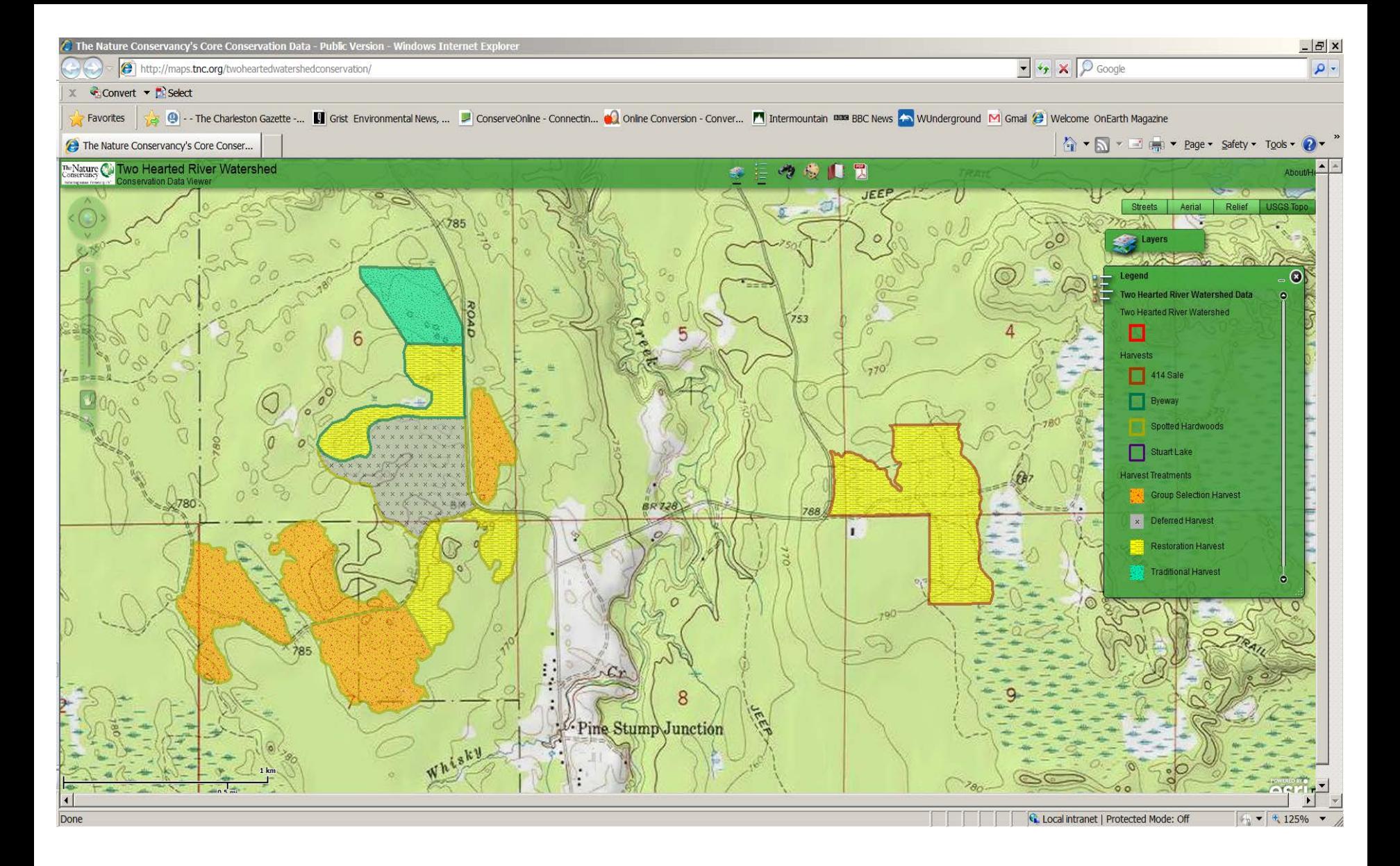

Topographic maps base layer; Legend box for Stand Harvests and Treatment data

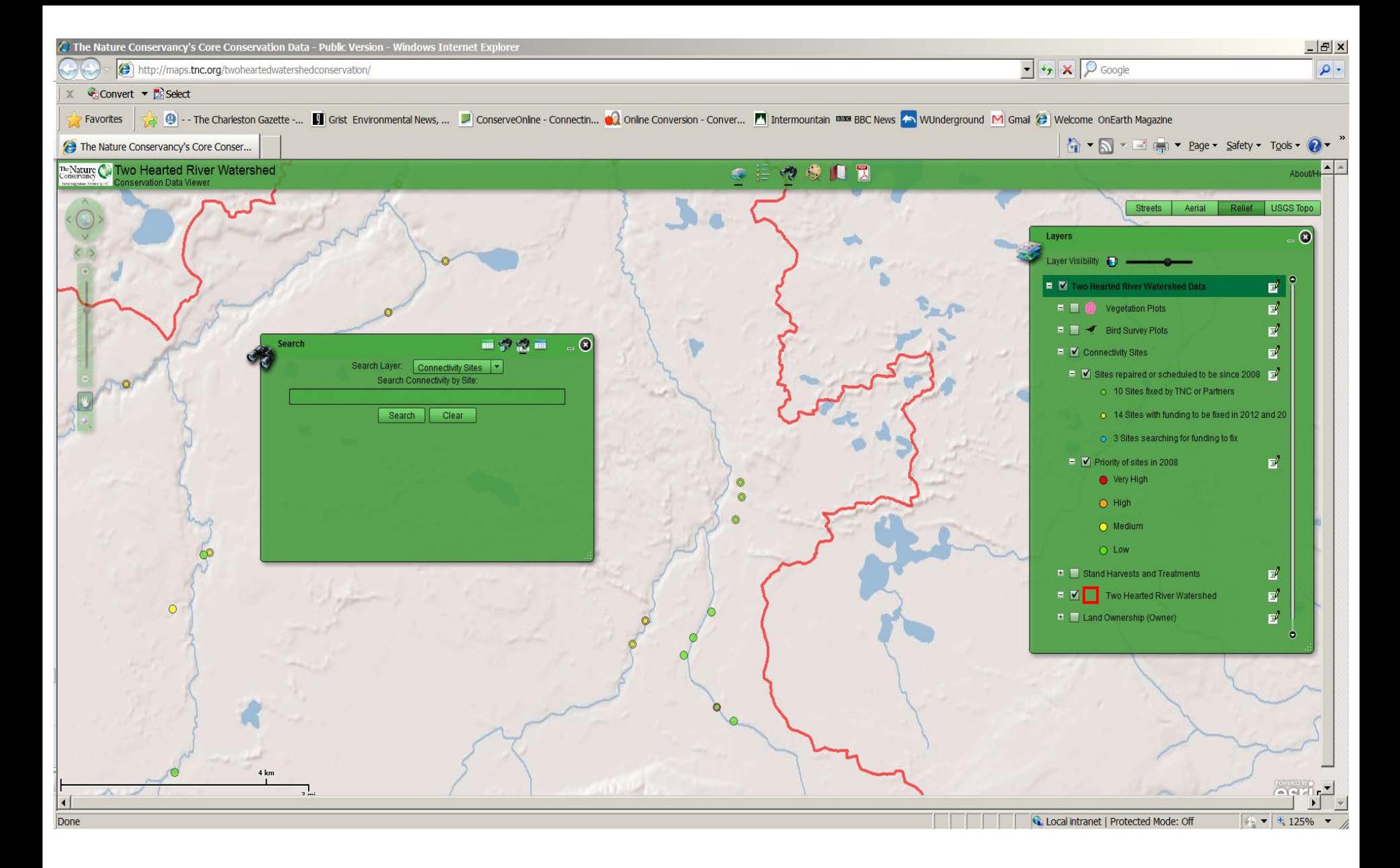

Relief map base layer; Search box with Connectivity Sites displayed

# Questions to Consider

- $\Box$  What do you envision your primary uses of the tool may be?
- $\Box$  What functionality is desired for you to get the most from the tool? (e.g. view data, ability to search, get attribute information, etc)
- $\Box$  What would be the most important feature of the tool for you? The least important?

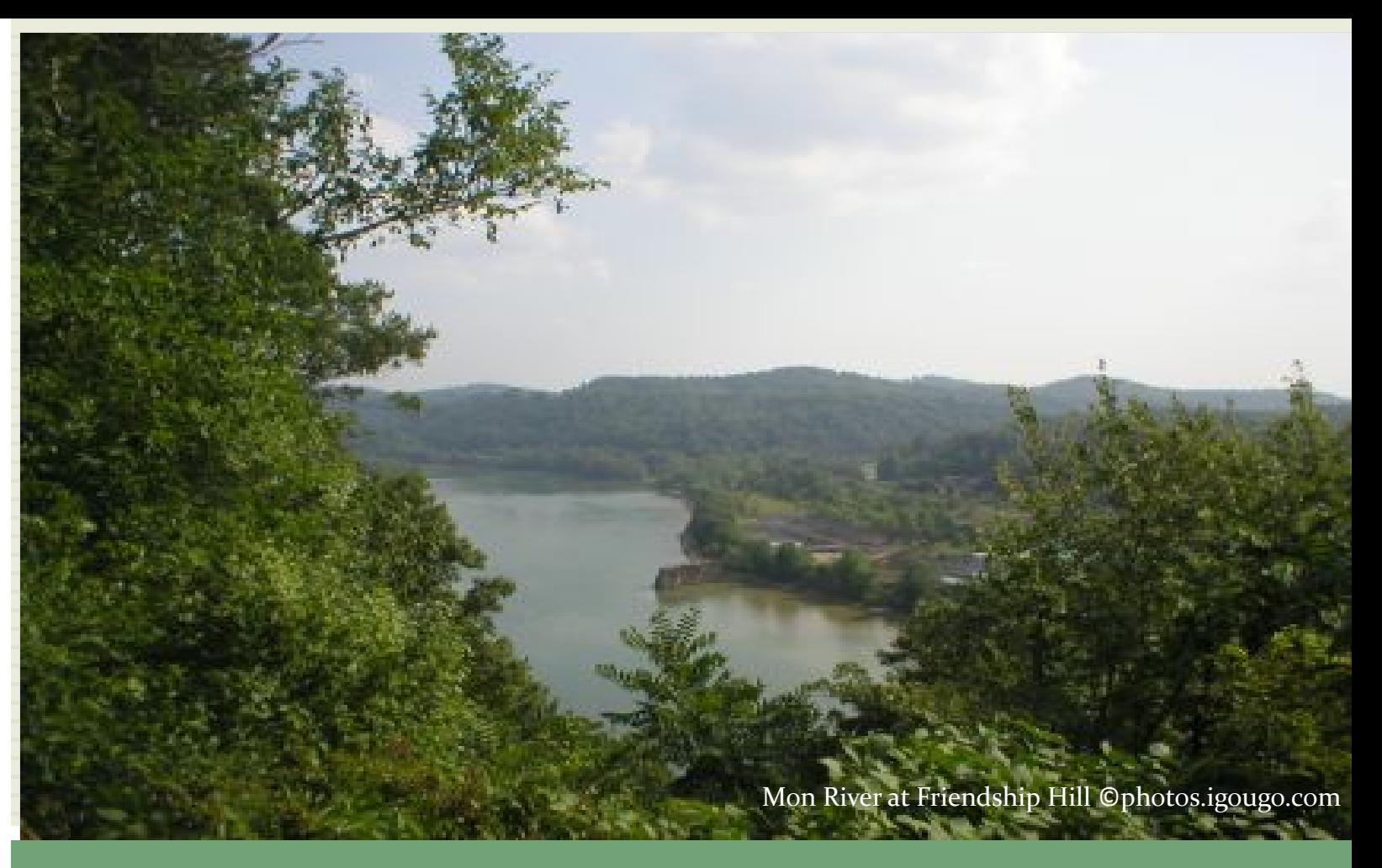

### COMMENTS/QUESTIONS?